**ANEXO CLIV** (Art. 734, § 4º, do RICMS)

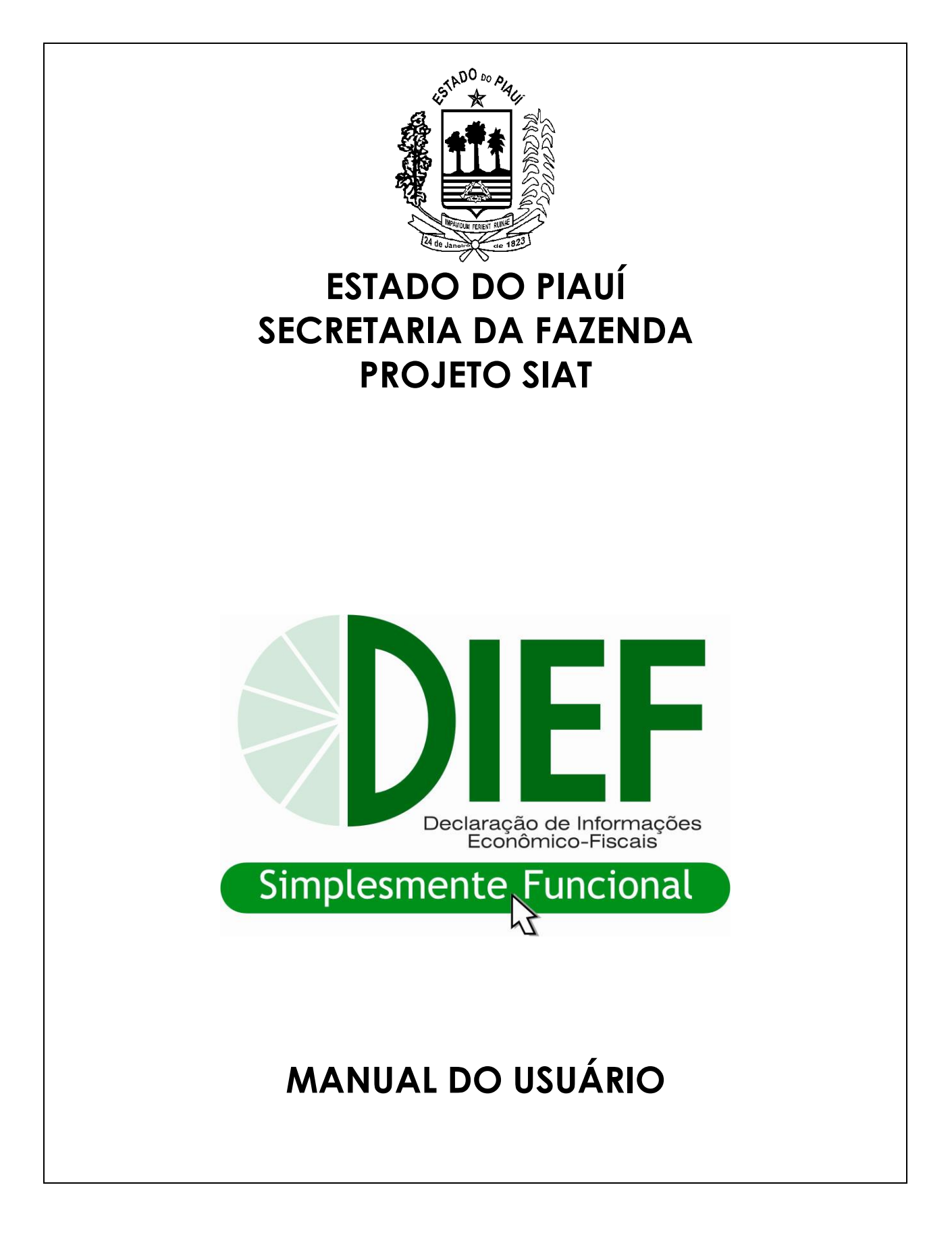

**SUMÁRIO**

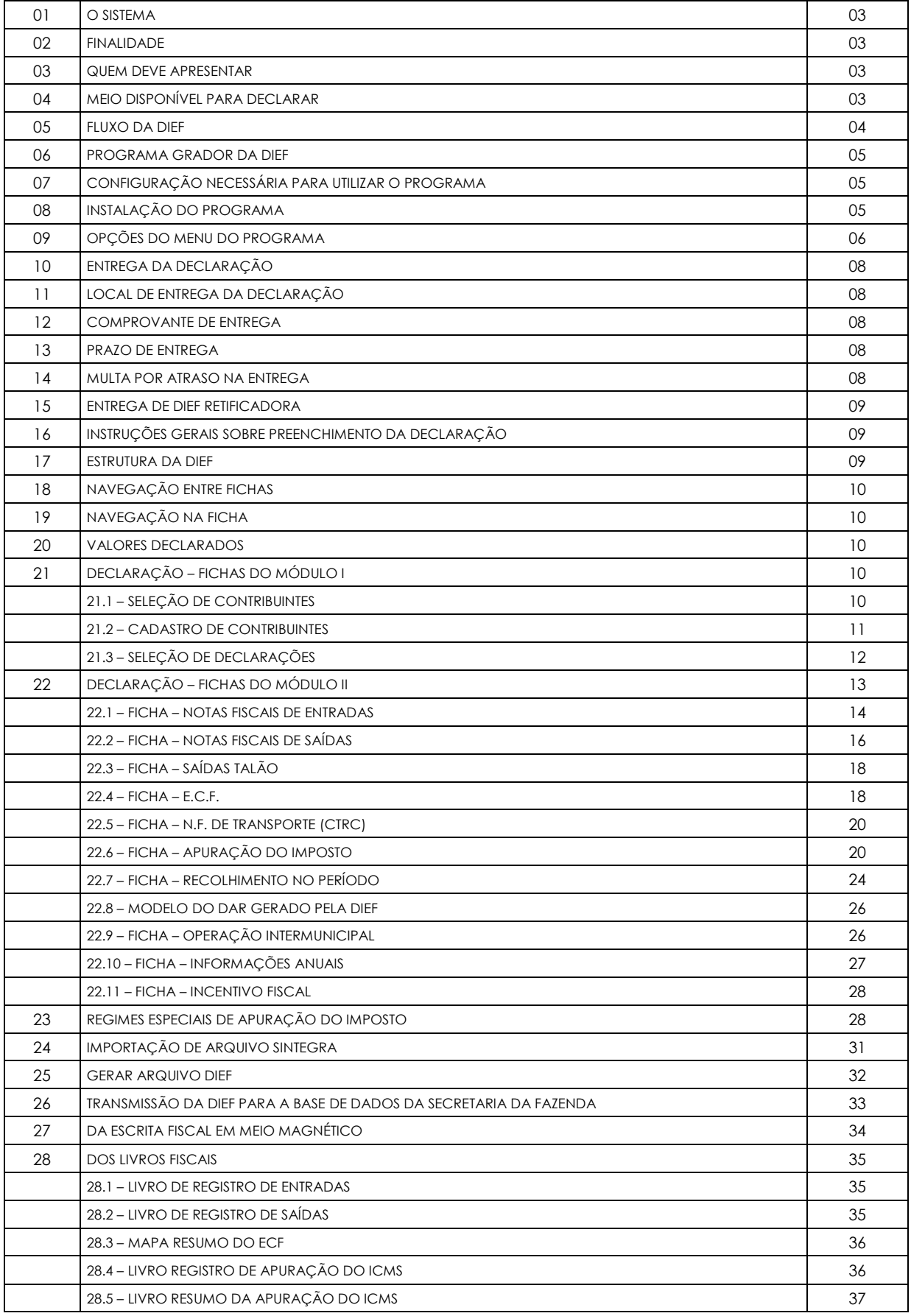

# **1. O SISTEMA**

A partir das operações de janeiro de 2007, o processamento das informações prestadas pelos contribuintes do ICMS dar-se-á por meio da DIEF – Declaração de Informações Econômico Fiscais.

A DIEF objetiva padronizar o registro das informações geradas mensalmente pelos contribuintes do ICMS. Para isto, a escrituração fiscal passa a ser gravada em arquivo digital, com aplicação de todas as regras fiscais de lançamento. Portanto, os livros fiscais e demais relatórios são gerados simultaneamente à digitação das informações.

A DIEF substituirá de imediato os seguintes demonstrativos: GIM – Guia Informativa Mensal do ICMS, DSMEE – Demonstrativo Simplificado da Microempresa Estadual, RUDF - Relatório de Utilização de Documentos Fiscais, e Mapa resumo do ECF.

O programa foi idealizado a partir da norma adotada pelo SINTEGRA. O layout das informações da DIEF é o mesmo definido no Convênio 57/95, para os contribuintes usuários do Sistema Eletrônico de Processamento de Dados – PED, acrescido de alguns registros e campos específicos para recepcionar informações econômico-fiscais.

# **2. FINALIDADADE**

Unificar, em um mesmo arquivo, todas as informações econômico-fiscais prestadas pelo contribuinte, possibilitando um melhor tratamento dos dados, bem como uniformizar os registros fiscais, propiciando redução de custos na geração das informações e na aquisição e armazenamento de livros fiscais.

# **3. QUEM DEVE APRESENTAR**

Estão obrigadas a apresentar a DIEF, todas as pessoas jurídicas inscritas no cadastro de contribuintes do ICMS, independentemente da categoria cadastral ou do regime de pagamento do imposto, exceto:

- Transportadores alternativos;
- Produtor rural, pessoa física, não optante;
- Substituto tributário;
- Gráfica de outros Estados;
- Banca de jornais e revistas;
- Alguns órgãos públicos (EX: prefeituras, etc.).

A entrega da DIEF é obrigatória, independentemente da realização de operações ou prestações no período de referência. No mês em que não existirem operações ou prestações, o contribuinte apresentará "DIEF SEM MOVIMENTO".

#### **Nota:**

Em caso de pedido de baixa ou de suspensão no CAGEP, a DIEF deverá ser apresentada até o mês do pedido;

As declarações referentes a períodos anteriores à adoção DIEF, deverão ser apresentadas por meio do DECLARE.

# **4. MEIO DISPONÍVEL PARA DECLARAR**

Meio eletrônico. A DIEF será preenchida com o uso de computador, mediante a utilização do programa gerador da declaração.

O programa gerador da DIEF estará disponível nas Agências de Atendimento e no site [www.sefaz.pi.gov.br.](http://www.sefaz.pi.gov.br/)

# **5. FLUXO DA DIEF**

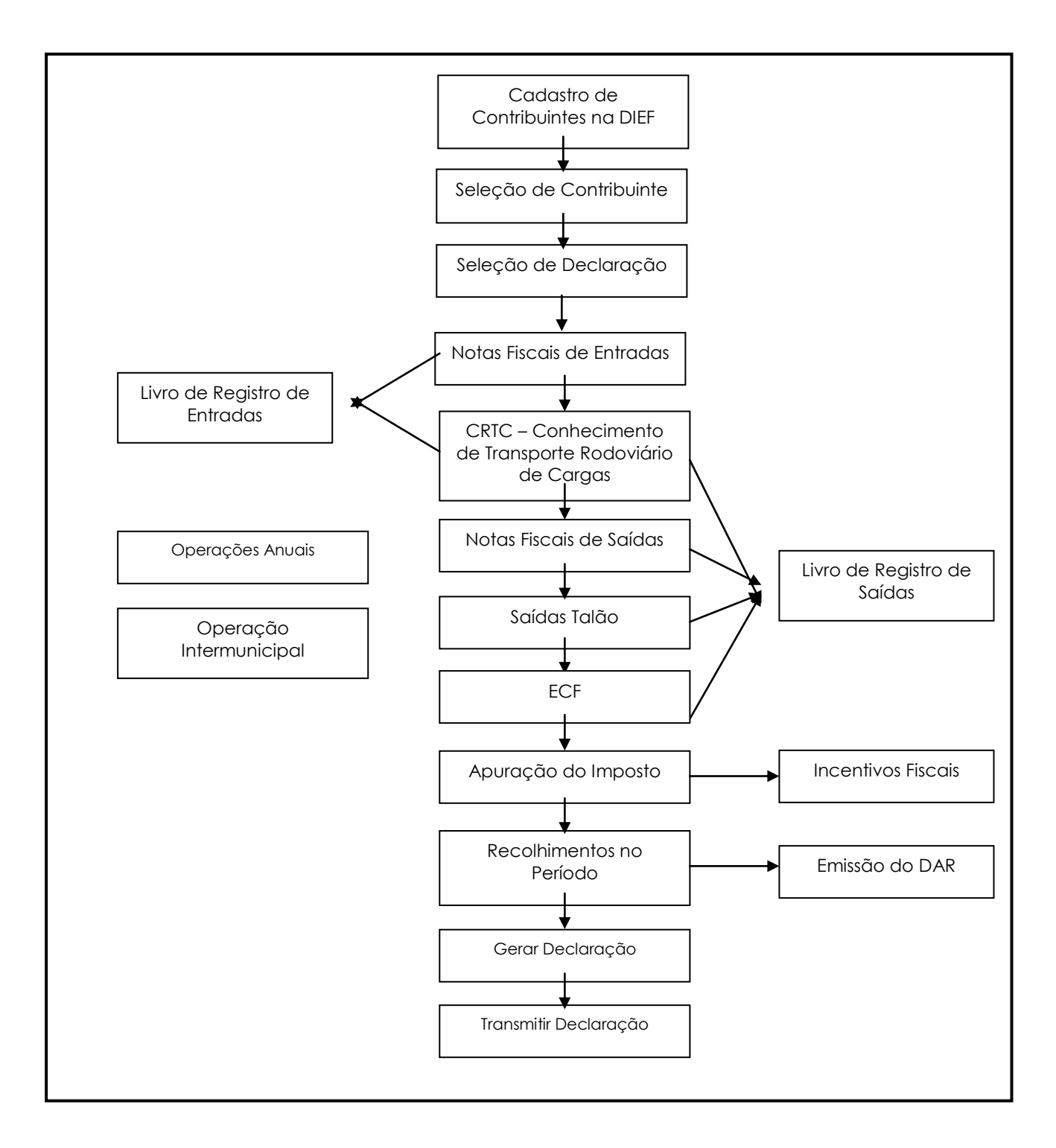

#### **6. PROGRAMA GERADOR DA DIEF**

## **Características:**

O programa gerador da DIEF facilita o preenchimento da declaração e permite a impressão do recibo eletrônico de entrega e do Documento de Arrecadação (DAR);

As informações a serem prestadas estão agrupadas em fichas disponibilizadas conforme as características do contribuinte;

A entrada de dados dar-se-á por digitação, para o contribuinte que não utiliza PED. Já os usuários PED, importam os dados para a DIEF, a partir do arquivo SINTEGRA.

O programa poderá ser executado em rede local, com preenchimento de declarações de períodos diferentes em relação a um mesmo contribuinte.

## **7. CONFIGURAÇÃO MÍNIMA PARA UTILIZAR O PROGRAMA.**

- a) Microcomputador PC ou compatível, Pentium 100 ou superior com, no mínimo, 32 MB de RAM;
- b) Windows 95 ou posterior;
- c) Espaço disponível em disco de, no mínimo, 15 MB;
- d) Unidade de disco de 3 ½ polegadas;
- e) Monitor de vídeo VGA 800 x 600;
- f) Impressora a jato de tinta ou laser.

#### **8. INSTALAÇÃO DO PROGRAMA**

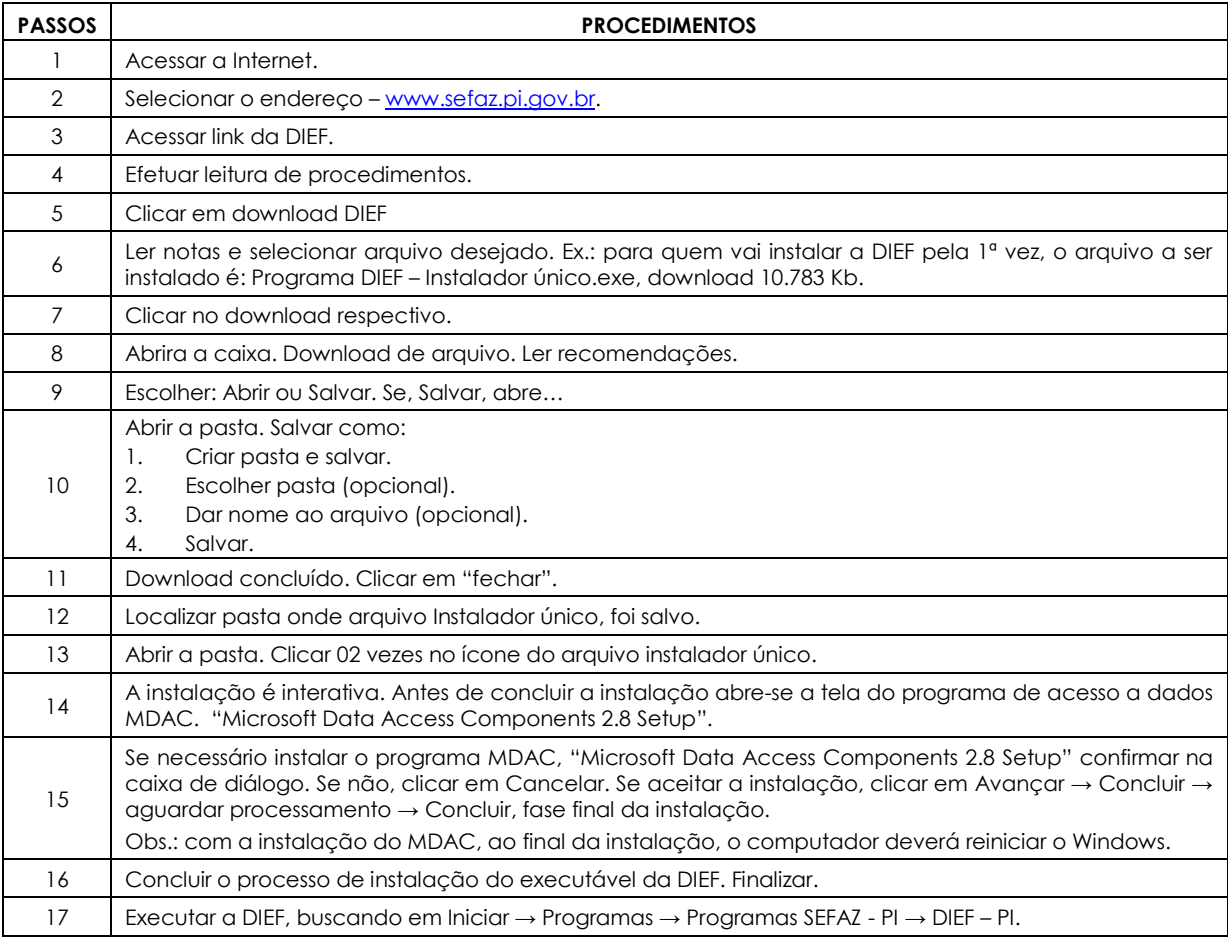

# **9. OPÇÕES DO MENU DO PROGRAMA.**

A barra de menus do sistema é composta pelas funções:

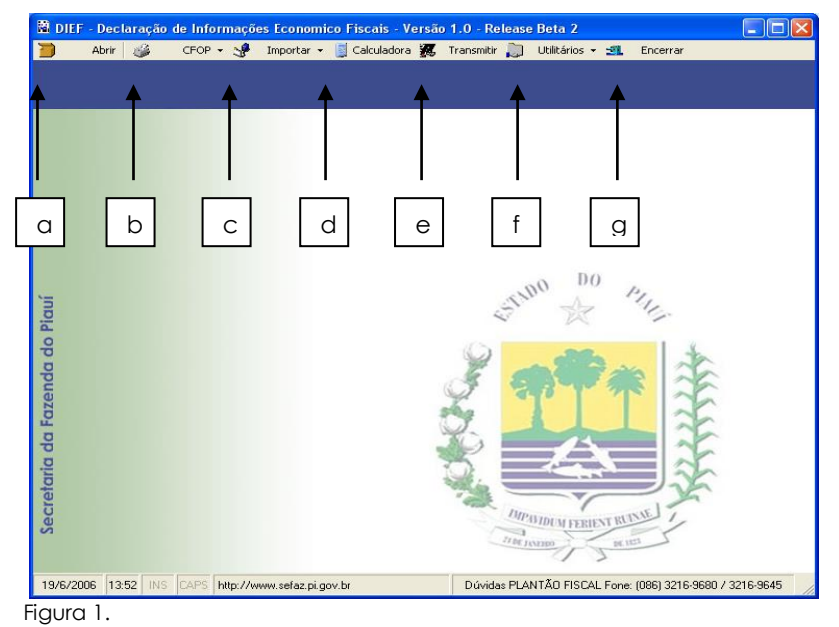

**a) Abrir - -** Permite cadastrar um novo contribuinte, selecionar um contribuinte já cadastrado, iniciar uma declaração ou abrir uma já existente. Ao selecionar essa função o sistema mostrará a figura seguinte.

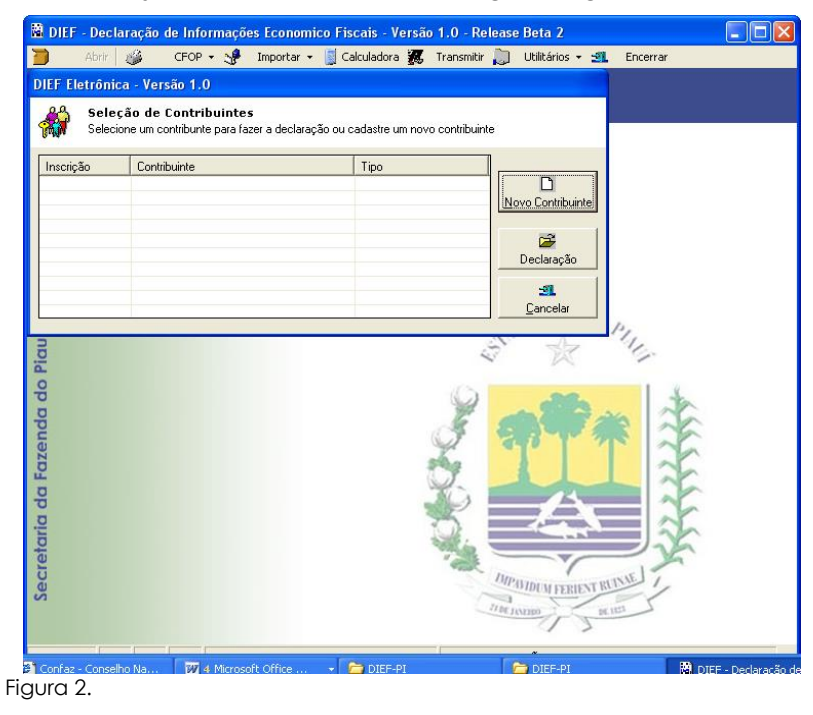

**b) CFOP -** <sup> $\circ$ </sup> <sup>CFOP</sup> - Possibilita consultas e impressão da relação do CFOP (Código Fiscal de Operações e Prestações). Tem a finalidade de classificar as operações e prestações nos livros e documentos fiscais. A classificação se dá por grupo, subgrupo e item, conforme se vê abaixo.

#### **Exemplo:**

Grupo 1.000 – ENTRADAS OU AQUISIÇÕES DE SERVIÇOS DO ESTADO.

- Subgrupo 1.100 COMPRAS PARA INDUSTRIALIZAÇÃO, COMERCIALIZAÇÃO OU PRESTAÇÃO DE SERVIÇOS.
	- Item 1.101 Compras para industrialização ou produção rural.
	- Item 1.102 Compras para comercialização.

**Nota:** A classificação da operação se conclui com a definição do item. Após este procedimento, clicar no item selecionado que o mesmo será transportado para a ficha que estiver sendo preenchida.

- **c) Importar -** Permite a Importação de arquivo SINTEGRA dos contribuintes que utilizam o sistema PED. Importa para a DIEF, arquivo no formato do Convênio 57/95 atualizado até o Convênio 12/06.
- **d) Calculadora - –** Visa facilitar os cálculos da DIEF**.**
- e) **Transmitir - –** O programa solicitará autorização para transmissão da DIEF que se dará por meio do TED, disponível em [www.sefaz.pi.gov.br.](../../Documents%20and%20Settings/anisio/Documents%20and%20Settings/anisio/Configurações%20locais/Temporary%20Internet%20Files/Arquivos%20Compartilhados/Documentos%20compartilhados/www.sefaz.pi.gov.br)

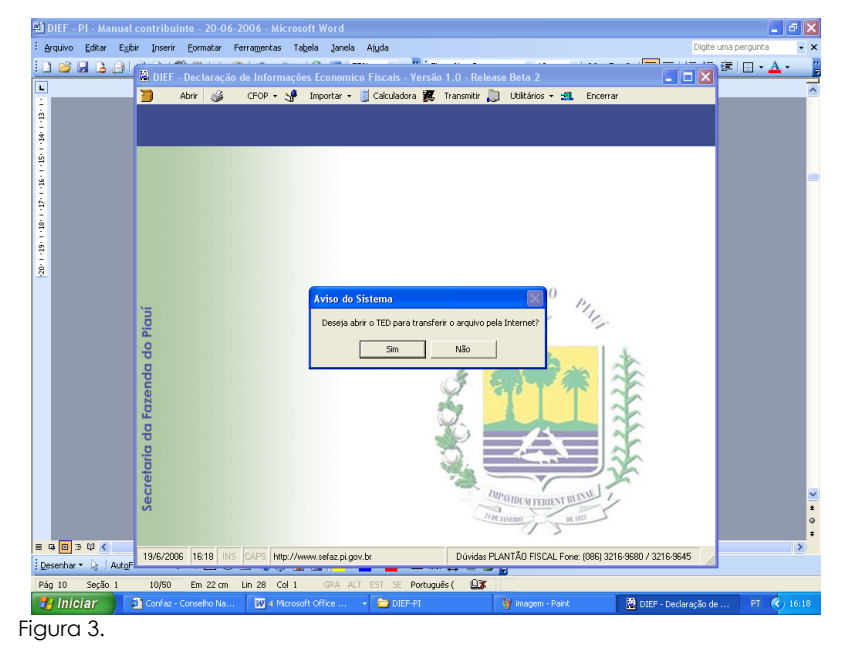

Ao clicar no botão **Simulato** o Sistema abrirá o TED, figura abaixo. - | 비 지 Editar Indicador Opções Ajuda Conteúdo Índice | Voltar | Imprimir |  $\overline{\phantom{a}}$ **Se TED**  $\blacksquare$  $\blacksquare$  $\blacksquare$  $\blacksquare$ Transmissão Eletrônica de Documentos .<br>Barra de Seleção Configurar | 2 Enviar | 2 Agenda | 2 Comprovantes | 2 Testar | 2 Sobre | -Acesso à Internet... Configurar Agenda... .<br>Pádina de Trabalho E-mail do Remetente: aixa.postal.b Confirmação do e-mail: nono@caixa.postal.br a para recebimento dos  $\Box$ Ajuda | Exigir Autenticação de Bemetente na transm são do Convênio 57/95 .<br>Ajuda para a página ail do Remetente: nono@caixa.postal.br  $Encerar$ im do program: P Resconectado .<br>Estado da conexão DiaLHo .<br>Estado da Agenda

Figura 4. - Interface do TED.

- **f) –** Permite gerar e restaurar copia de segurança e, ainda, compactar banco de dados.
- **g) - Encerral** Fecha o programa.

# **10. ENTREGA DA DECLARAÇÃO**

A declaração será entregue (transmitida), exclusivamente, por meio eletrônico, através da internet.

# **11. LOCAL DE ENTREGA DA DECLARAÇÃO**

**Via internet – Por meio de equipamento próprio** - Contribuintes usuários de internet, através do programa TED.

**Via internet – Por meio das Agências de Atendimento** – Contribuintes não usuários de internet.

A recepção será em disquete. A Agência de Atendimento, ao recepcionar o disquete, efetuará a transmissão.

# **12. COMPROVANTE DE ENTREGA**

**Recibo provisório**. Gerado após a transmissão do arquivo e gravado no próprio disquete ou no disco rígido do computador que contém a declaração transmitida ou ainda, impresso após a transmissão.

**Recibo definitivo.** Após a validação da DIEF, oportunidade em que os dados serão cruzados

com os registros existentes no banco de dados da SEFAZ-PI, será gerado o recibo definitivo e

remetido para o contribuinte via correio eletrônico.

**Nota**: É recomendável informar o e-mail no cadastramento. No site da SEFAZ-PI será disponibilizado um banco de Recibos Definitivos. Desta forma, o contribuinte, independentemente de receber o recibo definitivo, através de seu e-mail, poderá obtê-lo, através do site da SEFAZ-PI, inclusive nas agências de atendimento.

# **13. PRAZO DE ENTREGA**

Até o dia 10 (dez) do mês subseqüente ao do período de referência, ou, não sendo este útil, no primeiro dia útil subseqüente.

# **14. PENALIDADES POR ATRASO NA ENTREGA**

Penalidades pecuniárias:

- a) 10 (dez) UFR-PI por atraso de até 30 (trinta) dias contados do término do prazo regulamentar, prevista no art. 79 da Lei nº. 4.257/89, regulamentada pelo Decreto nº. 7.560/89 – de 06/01/1989;
- b) 50 (cinqüenta) UFR-PI por atraso superior a 30 (trinta) dias contados do término do prazo regulamentar, prevista no art. 79 da Lei nº. 4.257/89, regulamentada pelo Decreto nº. 7.560/89 – de 06/01/1989.

Declarar o contribuinte em "Situação Irregular", que é um tratamento diferenciado que implica nos seguintes efeitos:

- a) Antecipação total do ICMS nas entradas interestaduais;
- b) Limitação de quantidades de documentos na AIDF;

### **15. ENTREGA DE DIEF RETIFICADORA**

**1ª. Retificação:** A entrega será, também, pela Internet, com a utilização do programa TED.

**2ª. Retificação:** A entrega será realizada, exclusivamente, na Agencia de Atendimento, cujo motivo deverá ser justificado, por escrito, e avaliado, para então ser recepcionada.

**Nota:** O Sistema não aceitará uma DIEF "Sem Movimento" em substituição a uma DIEF com movimento.

## **16. INSTRUÇÕES GERAIS SOBRE O PREENCHIMENTO DA DECLARAÇÃO**

Deverá ser apresentada uma DIEF para cada estabelecimento e referente a um determinado período de apuração do ICMS (mês de Referência).

A declaração é composta de dois módulos com grupamento de fichas:

#### **17. ESTRUTURA DA DIEF**

#### **Módulo 1 – Seleção e Cadastramento de Contribuinte**

- a) Ficha Cadastro de Contribuintes
- b) Ficha Seleção de Contribuintes
- c) Ficha Seleção de Declaração

## **Módulo 2 – Declarações**

- d) Ficha Notas Fiscais de Entradas
- e) Ficha Notas Fiscais de Saídas
- f) Ficha Saída de Talão
- g) Ficha ECF
- h) Ficha NF de Transporte
- i) Ficha Operação Intermunicipal, Produtos e Serviços (\*)
- j) Ficha Apuração do Imposto
- k) Ficha Recolhimentos do Período
- l) Ficha Informações Anuais (\*\*)
- m) Ficha Incentivo Fiscal
- (\*) Exibida na DIEF do mês de dezembro.

(\*\*) Exibida somente na DIEF do mês de março.

#### **Atenção:**

- a) As informações inverídicas ou imprecisas sujeitam o contribuinte ao lançamento de ofício, multas e acréscimos legais e às penalidades previstas na Lei n° 8.137/90, que dispõe sobre crimes contra a ordem tributária.
- b) Os documentos comprobatórios das operações ou prestações deverão ser guardados, pelo contribuinte, por no mínimo de 05 (cinco) anos, visto que a SEFAZ-PI poderá solicitar, a qualquer momento, a comprovação das informações prestadas.
- c) Havendo questionamento administrativo ou judicial do lançamento o contribuinte deverá manter a guarda da documentação comprobatória até o trânsito em julgado da decisão final do processo.

#### **18. NAVEGAÇÃO ENTRE FICHAS**

As fichas estão dispostas na ordem de preenchimento da declaração. Para acessar uma ficha, basta clicar sobre o título da mesma.

### **19. NAVEGAÇÃO NA FICHA**

A navegação entre os campos dar-se-á pela utilização do mouse, da tecla TAB, da tecla ENTER e Shift+TAB.

#### **20. VALORES DECLARADOS**

A declaração deve ser preenchida em Reais (R\$), utilizando-se 02 (duas) casas decimais para os centavos.

#### **21. DECLARAÇÃO – FICHAS DO MÓDULO I**

O programa DIEF abre com a ficha Seleção de Contribuintes. Nesta ficha será selecionado um contribuinte já cadastrado para preenchimento de uma nova declaração. Contém, também, a opção de cadastramento de um novo contribuinte.

#### **CADASTRO DE CONTRIBUINTES**

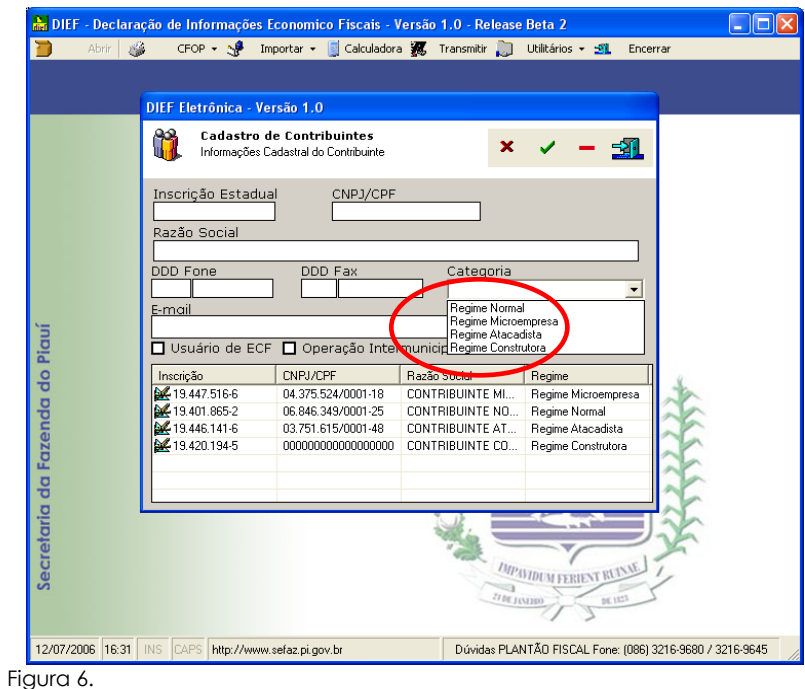

Nesta ficha, com o preenchimento das informações básicas e complementares, será cadastrado um novo contribuinte.

**Nota:** O sistema possibilita a seleção da categoria do contribuinte: Empresa Normal, Microempresa, Atacadista ou Construtora.

#### **São informações complementares:**

**Usuário de ECF** – Uso obrigatório para o declarante que efetua venda de mercadorias a varejo (comércio, indústria ou prestação de serviços) e obteve no ano anterior receita bruta superior a R\$ 60.000,00 (sessenta mil reais). *É facultado o uso de ECF* se o declarante, no exercício anterior, houver obtido receita bruta inferior a R\$ 60.000,00 (sessenta mil reais).

**Nota:** O contribuinte varejista desobrigado do uso de ECF deverá comprovar as vendas declaradas por meio de nota fiscal de venda a consumidor.

**Operação Intermunicipal, Produtos e Serviços** – opção a ser assinalada por contribuintes que realizem operações em vários municípios mas possuam inscrição centralizada, tais como: empresa fornecedora de energia elétrica, empresas de transporte intermunicipal, empresas de telecomunicação e empresas agroindustriais, que adquiram produtos in natura (insumos ou matéria prima) de produtores rurais pessoa física desobrigados da apresentação da DIEF.

Prestadas as informações complementares, conforme a atividade e categoria do declarante, salvar  $\checkmark$  os registros e clicar no botão sair  $\check{=}$  que automaticamente retornará à tela "Seleção de Contribuintes".

**Incentivo Fiscal** – quadrícula a ser selecionada por empresa beneficiária de incentivo fiscal (implantação ou ampliação), cujo cálculo do valor do imposto incentivado obedece sistemática própria e utiliza a ficha específica.

### **SELEÇÃO DE CONTRIBUINTES**

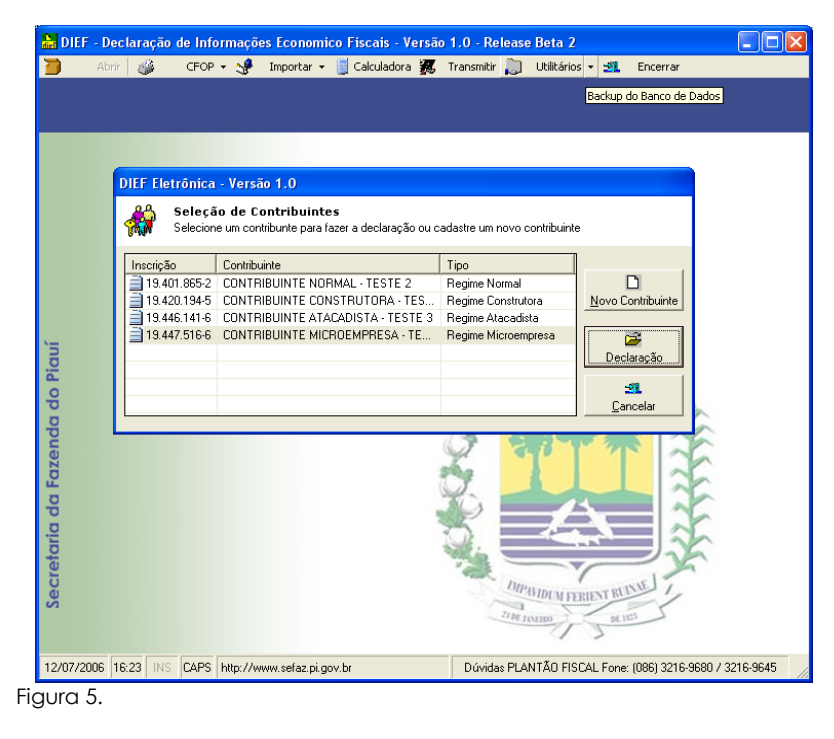

Se o contribuinte desejado já estiver cadastrado, selecione-o e clique no botão **Declaração** que abrirá a ficha "Seleção de Declaração", caso contrário, se desejar cadastrar novo contribuinte, clique no botão Nove Contribuinte que abrirá a ficha "Cadastro de Contribuintes".

# **SELEÇÃO DE DECLARAÇÃO**

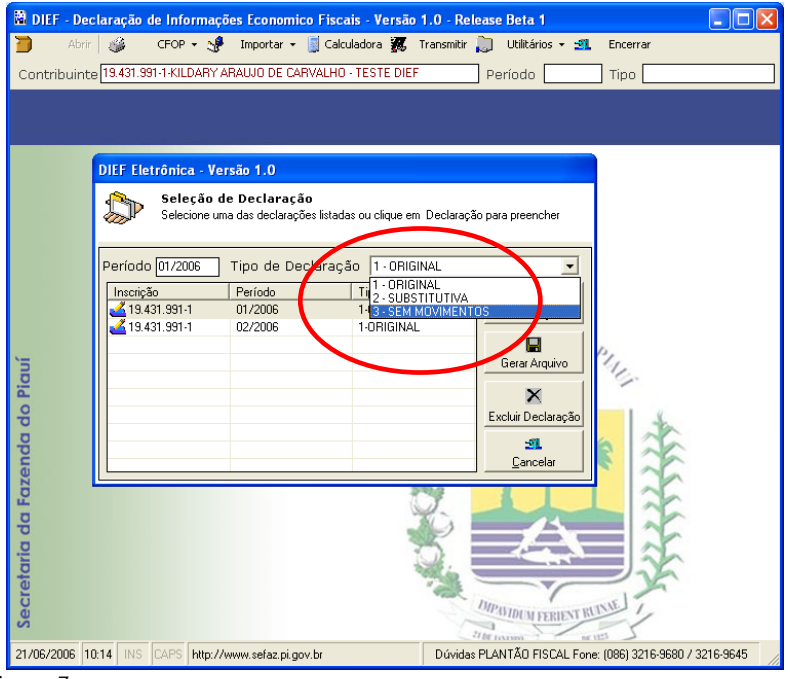

Figura 7.

Nesta ficha serão arquivadas as declarações editadas e geradas. Se desejar executar uma das funções: Editar Declaração, Gerar Arquivo, Excluir Declaração ou Cancelar, basta selecionar a declaração e clicar na opção desejada.

Desejando criar uma nova declaração, informe o período de referência, selecione o tipo de declaração a ser preenchida e clique no botão Declaração. Conforme explicitado abaixo.

**Período -** refere-se ao mês de ocorrência do fato gerador das operações ou prestações a serem declaradas, devendo a data ser informada no formato (MMAAAA).

#### **Tipo de Declaração:**

- a) ORIGINAL DIEF normal, relativa a um período de apuração que apresente movimento;
- b) RETIFICADORA DIEF especial, cujo objetivo é retificar a DIEF ORIGINAL;
- c) SEM MOVIMENTOS DIEF normal relativa a período de referência em que não ocorreram operações ou prestações sujeita ao ICMS.

Após tal procedimento, clique no botão "Declaração" que as fichas do Módulo 2, serão disponibilizadas.

#### **Nota:**

- a) Após a transmissão da DIEF, seus dados não poderão ser alterados. Desejando efetuar alguma alteração, é necessário gerar uma DIEF RETIFICADORA;
- b) Declaração "sem movimento" basta informar período e tipo de declaração, em seguida salvar e gerar arquivo para transmissão;
- **c)** O Sistema Integrado de Administração Tributária SIAT não recepciona uma DIEF "sem movimento" em substituição a uma DIEF "com movimento".

# **22. DECLARAÇÕES – FICHAS DO MÓDULO II**

Módulo composto por um grupamento de fichas, definidas de acordo com as informações prestadas na ficha Cadastro de Contribuintes, tais como: categoria cadastral: Normal ou Microempresa, se é usuário de ECF, se possui escrita fiscal centralizada, se é beneficiário do regime especial de atacadista ou de construtora.

As células das fichas correspondem aos itens dos livros fiscais tradicionais, conforme a legislação em vigor e deverão ser preenchidas na seqüência lógica de realização das operações mensais do declarante.

#### **Dicas:**

a) Existindo dúvida sobre qual documento fiscal ou informação deva ser declarada, consultar o help  $\boxed{\bigcirc}$ , no canto inferior direito da ficha.

b) **Gravar** - deverá ser acionado após cada lançamento, para que os registros sejam salvos e passem a compor o livro fiscal correspondente;

c) **Cancelar <sup>X</sup>** - destina-se à limpeza dos registros lancados e ainda não gravados;

d) **Excluir -** utilizado para a exclusão de lançamentos já salvos, bastando abrir a ficha, selecionar o lançamento e clicar no botão **Excluir.**

e) Desejando visualizar ou conferir um lançamento depois de salvo, basta abrir a ficha e selecionar o referido lançamento.

f) As fichas **D, E, F, G** *e* **H**, contêm os mesmos itens dos livros fiscais de Entradas e Saídas de mercadorias.

g) As fichas **J** *e* **K,** contêm os mesmos itens do livro fiscal de Registro de Apuração Mensal de ICMS.

h) As fichas **i** e **L** contêm campos para captar informações complementares do movimento econômico-fiscal do contribuinte.

i) A ficha **M** possui campos para o lançamento das informações necessárias ao cálculo do ICMS incentivado.

j) Uma nota fiscal poderá conter mais de uma classificação (CFOP). Efetuar um lançamento para cada classificação.

k) Observar que as operações e prestações de entradas serão classificadas pelos CFOP do grupo 1000, 2000 e 3000 e as operações e prestações de saídas pelos CFOP do grupo 5000, 6000 e 7000;

#### **FICHA – NOTAS FISCAIS DE ENTRADAS**

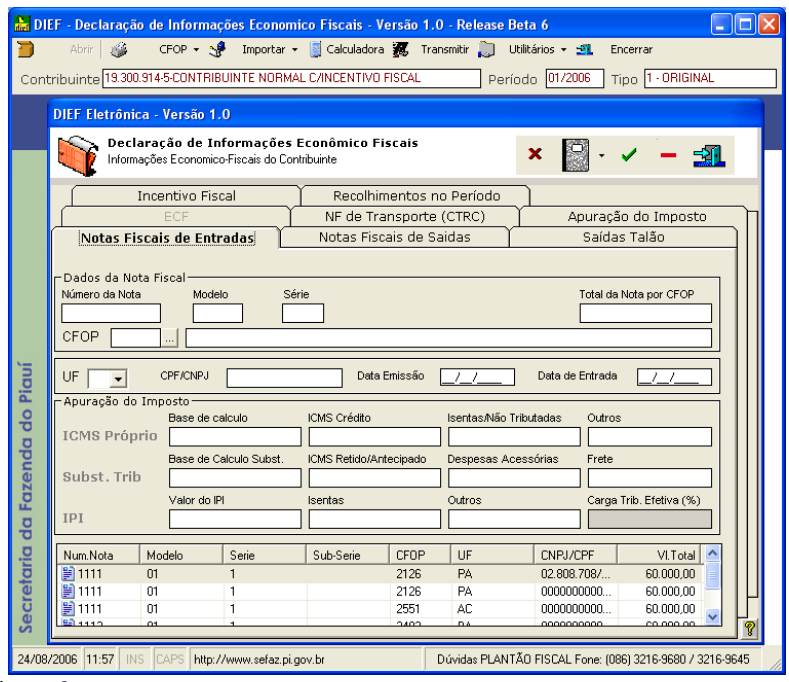

Figura 8.

As informações serão registradas com base no documento fiscal hábil e classificação fiscal de cada operação.

Os lançamentos serão efetuados por CFOP, podendo existir mais de um lançamento por nota fiscal.

#### **Operações com utilização de crédito pelo destinatário (apuração normal)**

Operações com tributação normal: lançar nos campos "Base de Cálculo" e "ICMS Débito" os valores constantes na nota fiscal.

Operações sujeitas a antecipado total sem encerramento de fase: lançar nos campos "Base de Cálculo" e "ICMS Débito" os valores constantes na nota fiscal e/ou DAR.

Operações com mercadorias para uso, consumo ou ativo permanente: lançar o valor contábil no campo "Outros". O valor do diferencial de alíquota devido, deverá ser lançado na ficha "Recolhimentos no Período", linha "Diferencial de Alíquota" e coluna "Icms Apurado". Caso o valor do diferencial de alíquota tenha sido recolhido, lançar no na coluna "ICMS recolhido".

**Nota:** A parcela de 1/48 do ICMS crédito decorrente da aquisição de bens para o ativo imobilizado, será calculada pelo sistema e transportada para a ficha "Apuração do Imposto", campo "Outros Créditos" e linha "036 – Crédito Ativo Imobilizado → 1/48.".

Operações imunes, isentas ou não tributadas: serão lançadas no campo "Isentas / Não Tributadas".

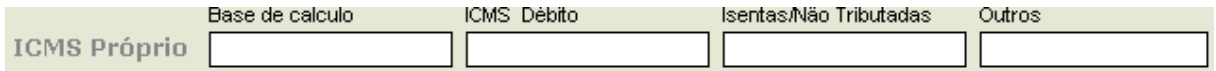

Após concluir o lançamento dos valores clicar em ( **Gravar**). Oportunidade em que o registro será transferido para a grade inferior da tela e os campos disponibilizados para um novo lançamento.

#### **ICMS antecipação parcial**

Os valores apurados nos períodos (valores recolhidos + valores devidos) deverão ser lançados na ficha "Apuração do Imposto", quadro "Crédito do Imposto", campo "Outros Créditos", linha "032 – Antecipação Parcial". A DIEF transportará o valor lançado para a ficha "Recolhimentos no Período", linha "Antecipação Parcial" e coluna "ICMS Apurado".

Os valores recolhidos no período deverão ser lançados na ficha "Recolhimentos no Período", linha "Antecipação Parcial" e coluna "ICMS Recolhido".

Após os lançamentos, o saldo a recolher será apresentado na ficha "Recolhimentos no Período", linha "Antecipação Parcial" e coluna "ICMS a Recolher".

Após concluir o lançamento dos valores clicar em (<sup> $\checkmark$  Gravar).</sup>

**Operações com mercadorias sujeitas ao regime de Substituição Tributária (Encerramento de fase):**

#### **ICMS - Retenção na origem (Utilizar CFOP da substituição tributária)**

Imposto de responsabilidade do remetente.

O contribuinte não deverá preencher os campos destinados à operação própria

O contribuinte deverá informar os valores constantes da nota fiscal, nos campos:

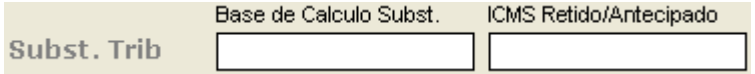

# **ICMS - Antecipação Total – Com encerramento de fase - (Utilizar CFOP da substituição tributária)**

Imposto de responsabilidade do destinatário.

O contribuinte deverá informar a base de cálculo da antecipação total, bem como o ICMS gerado na operação, nos campos abaixo indicados:

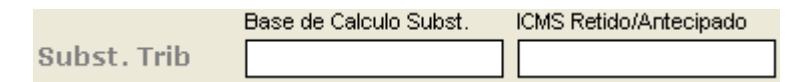

O sistema transportará para a ficha "recolhimentos no período", linha "Substituição das Entradas" e coluna "ICMS Apurado" os valores lançados no campo "Valor ICMS Retido" - (figura acima).

Os valores do (ICMS-ST-Retido) destacados nas notas fiscais e do (ICMS-ST-Antecipado) pagos pelo destinatário, deverão ser lançados na ficha "Recolhimentos no Período", linha "Substituição das Entradas", coluna "ICMS Recolhido".

Após concluir o lançamento dos valores, clicar em (<sup>1</sup> Gravar). Oportunidade em que o registro será transferido para a grade inferior da tela e os campos disponibilizados para um novo lançamento.

# **FICHA – NOTAS FISCAIS DE SAÍDAS**

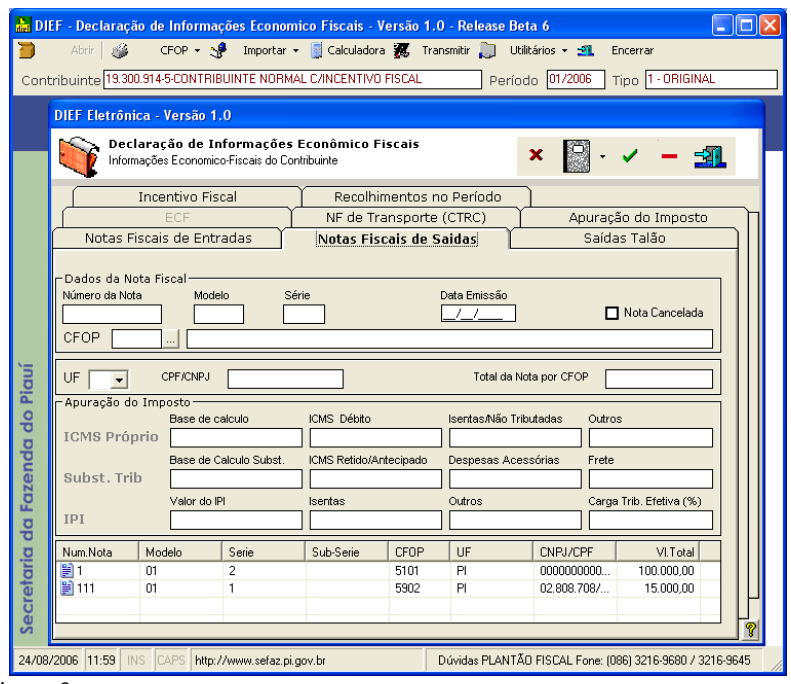

Figura 9.

As informações serão registradas com base no documento fiscal hábil e classificação fiscal de cada operação.

Os lançamentos serão efetuados por CFOP, podendo existir mais de um lançamento por nota fiscal.

**Nota fiscal cancelada** – informar somente número da nota, modelo, série e data de emissão e efetuar a gravação.

#### **Operações de saídas de mercadorias sujeitas à tributação normal:**

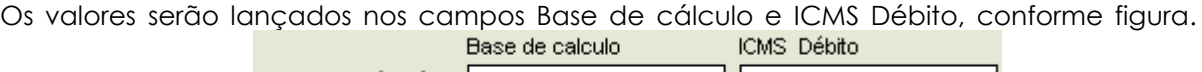

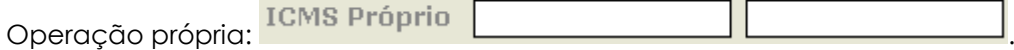

#### **Operações de saídas mercadorias adquiridas sob o regime de Substituição Tributária:**

Os valores serão lançados no campo "outros", da linha de apuração do ICMS, conforme figura abaixo:

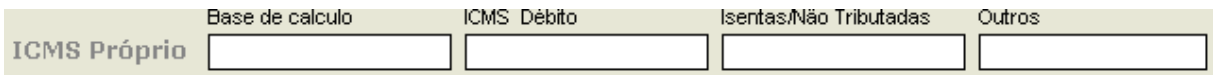

#### **Operações de saídas de mercadorias sujeitas ao regime de Substituição Tributária:**

a) **Saídas internas realizadas pelo substituto tributário (CFOP, Grupo 5)** - Os valores devem ser informados nos seguintes campos:

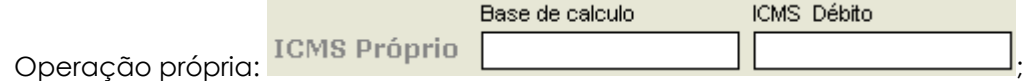

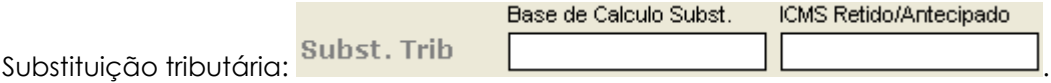

**Nota:** O valor do ICMS – ST, lançado no campo "ICMS Retido/Antecipado", de cada nota, será acumulado automaticamente na ficha "Recolhimento no Período", linha "linha Substituição Tributária das Saídas" e coluna "ICMS Apurado". Esse valor não interfere na apuração normal do imposto próprio efetuada na ficha "Apuração do Imposto".

b) **Saídas para outros Estados (CFOP, grupo 6)** – informar apenas o ICMS normal da operação própria. Lançar os valores na linha ICMS:

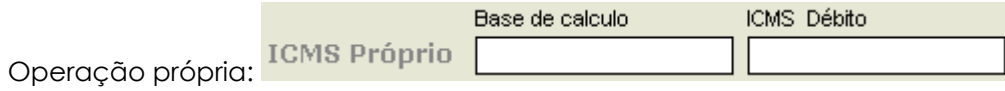

**Nota:** O ICMS – ST, pertencente a outro Estado, não será informado na DIEF e sim na GIA-ST, devendo ser apurado e pago ao Estado de destino da operação.

#### **Operações de saídas de mercadorias do contribuinte beneficiário do regime atacadista:**

a) **Operações destinadas a contribuintes do ICMS** – A base de cálculo é o valor da operação e a alíquota será de acordo com o produto. Os valores devem ser informados nos campos abaixo indicados:

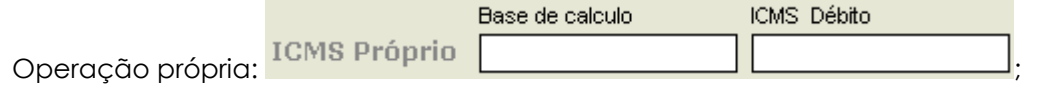

b) **Operações destinadas a não contribuintes do ICMS (contribuintes não inscritos ou consumidor final)** – A tributação ocorre através da aplicação do percentual de 3,4% sobre a base de cálculo da operação própria. Os valores devem ser informados nos seguintes campos:

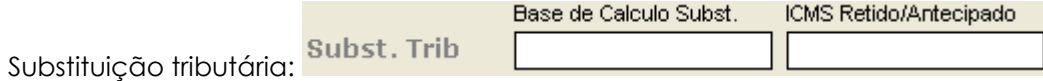

# **FICHA – SAÍDAS TALÃO**

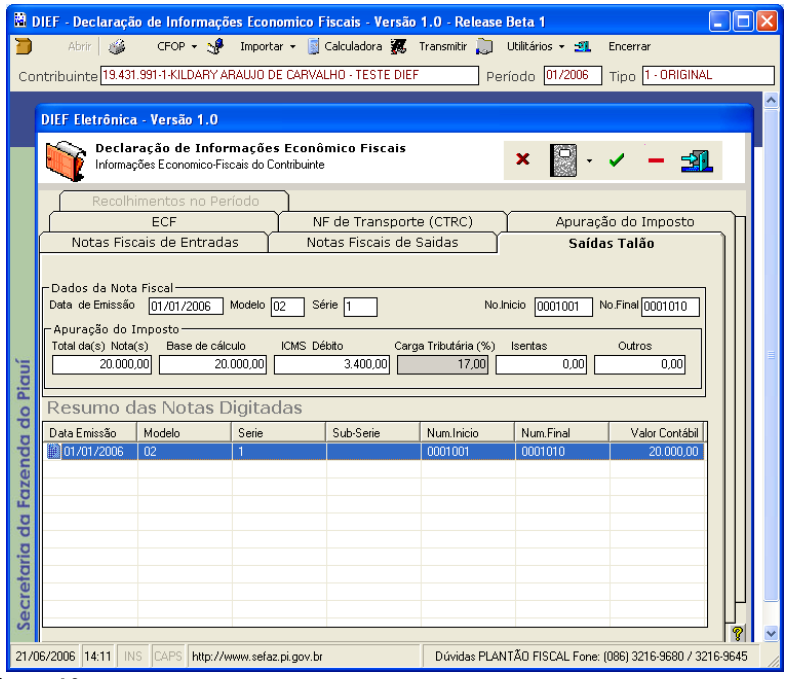

Figura 10.

As informações serão registradas com base no documento fiscal hábil e classificação fiscal de cada operação.

As notas serão registradas por partida dia, devendo ser informado o número da primeira e da última nota. Todos os registros são considerados como nota emitida. Não existe crítica de nota cancelada.

Havendo mais de uma seqüência de notas fiscais a serem lançadas, ou seja, na utilização de blocos de notas fiscais distintos, serão feitos tantos lançamentos quanto forem necessários.

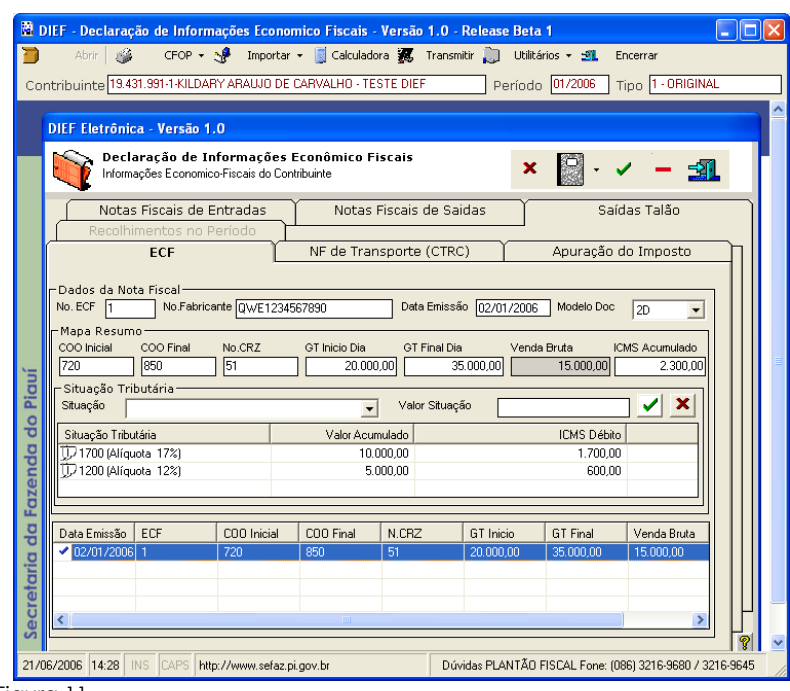

**FICHA – ECF**

Figura 11.

As informações serão registradas com base no documento fiscal hábil **(Leitura Z),** e classificação fiscal das operações, por situação tributária.

Os registros serão efetuados, por equipamento:

**No. ECF -** é o número de ordem do equipamento emissor de cupom fiscal. Se o contribuinte possuir mais de um equipamento, cada equipamento terá um número distinto e seqüencial.

**Data de Emissão –** é a data do movimento contábil constante da leitura z.

**No. Fabricante –** é o número indicado na etiqueta de fabricação do equipamento.

**Modelo Doc.** – selecionar o modelo utilizado de acordo com a atividade do declarante. Ex.: 2D - cupom fiscal, 02 – nota fiscal de venda a consumidor, 13 – bilhete de passagem rodoviário, 14 – bilhete de passagem aquaviário, 15 – bilhete de passagem e nota de bagagem, 16 – bilhete de passagem ferroviário.

**COO Inicial e Final –** numera a primeira e a última operação do dia. O intervalo identifica quantos registros foram efetuados no ECF.

**No. CRZ –** número da Leitura Z, do dia.

**GT Início Dia e GT Final Dia –** é o valor monetário registrado no início e no final do dia.

**Venda Bruta –** é a diferença entre GT Final Dia e o GT Início Dia.

**ICMS Acumulado –** total do débito do ICMS das operações tributadas.

**Situação Tributária** – registra as parcelas de vendas, por incidência tributária (3,4%, 12%, 17%, 20%, 25% e 30%), cancelamentos, descontos, não incidência, prestação de serviços (ISS), substituição tributária e isentas.

Foi acrescida a alíquota de 3,4**%** (três inteiros e quatro decimais por cento), para a tributação de vendas a não inscritos e consumidor final, nas operações de saídas de contribuintes atacadistas.

Após selecionar a situação tributária, informar a parcela pertinente e salvar  $\blacktriangledown$ . Repetir o procedimento para as parcelas restantes com situações tributaria diferentes. Caso não sejam informadas todas as parcelas da venda por situação tributária, o sistema emitirá a seguinte informação:

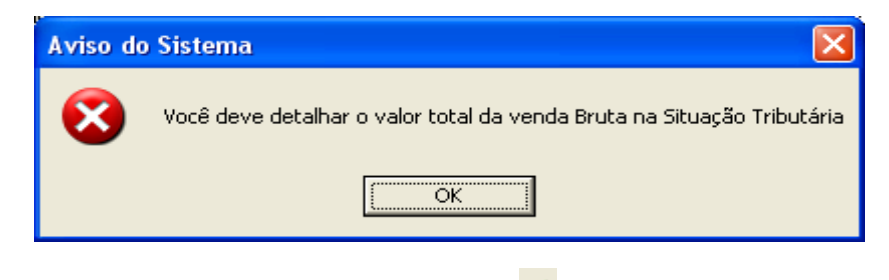

Concluído os lançamentos do dia, selecione **gravar** na parte superior da ficha.

## **FICHA – N.F. DE TRANSPORTE (CTRC)**

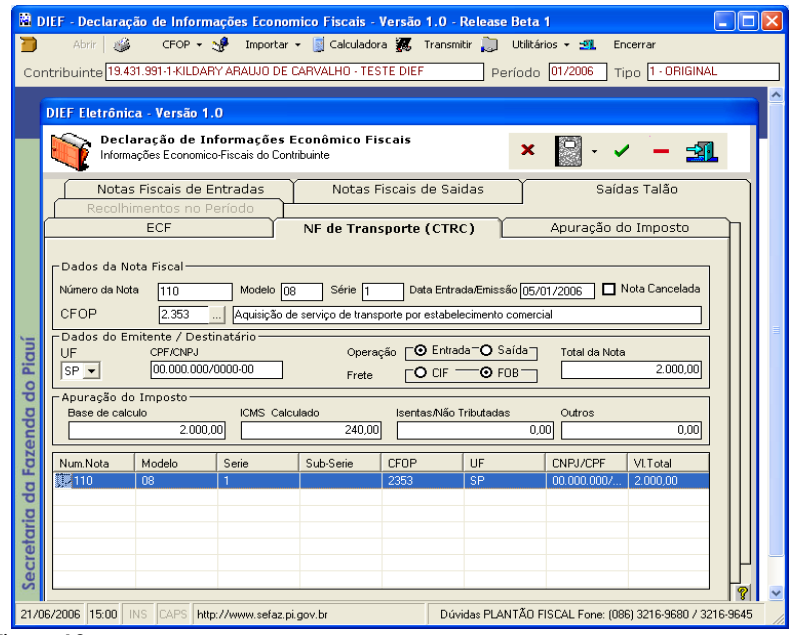

Figura 12.

As informações serão registradas com base no documento fiscal hábil (CONHECIMENTO DE TRANSPORTE) e classificação fiscal de cada operação.

Esta ficha é única, tanto para Entradas (tomador do serviço), como para Saídas de serviços (prestador do serviço, empresa de transporte).

A operação de frete na condição FOB, dá direito ao crédito do ICMS, para o tomador do serviço. É facultado o registro da prestação de frete, na condição CIF. Neste caso, a célula que recebe o registro do valor do frete fica oculta.

#### **FICHA – APURAÇÃO DO IMPOSTO**

#### **a) FICHA DE APURAÇÃO DA EMPRESA NORMAL**

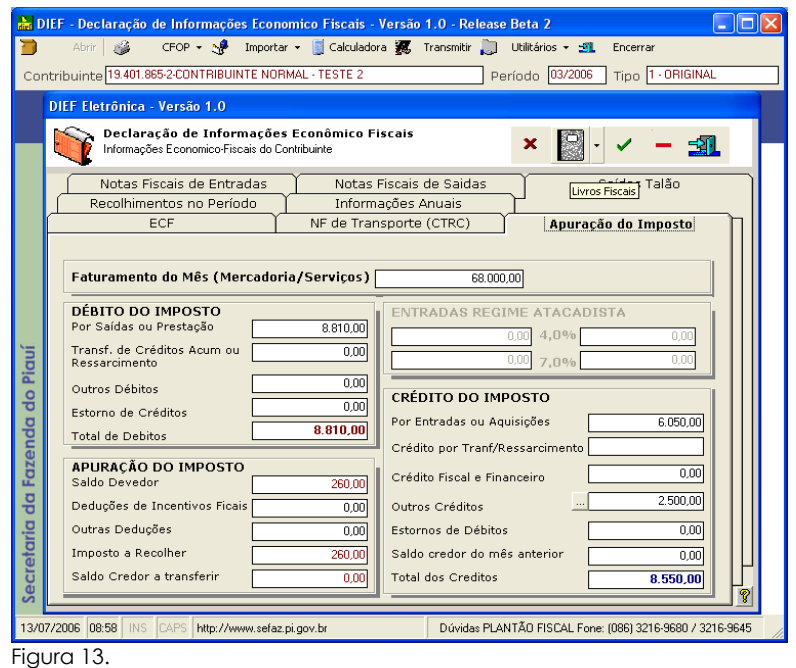

**b) FICHA DE APURAÇÃO DO REGIME ATACADISTA**

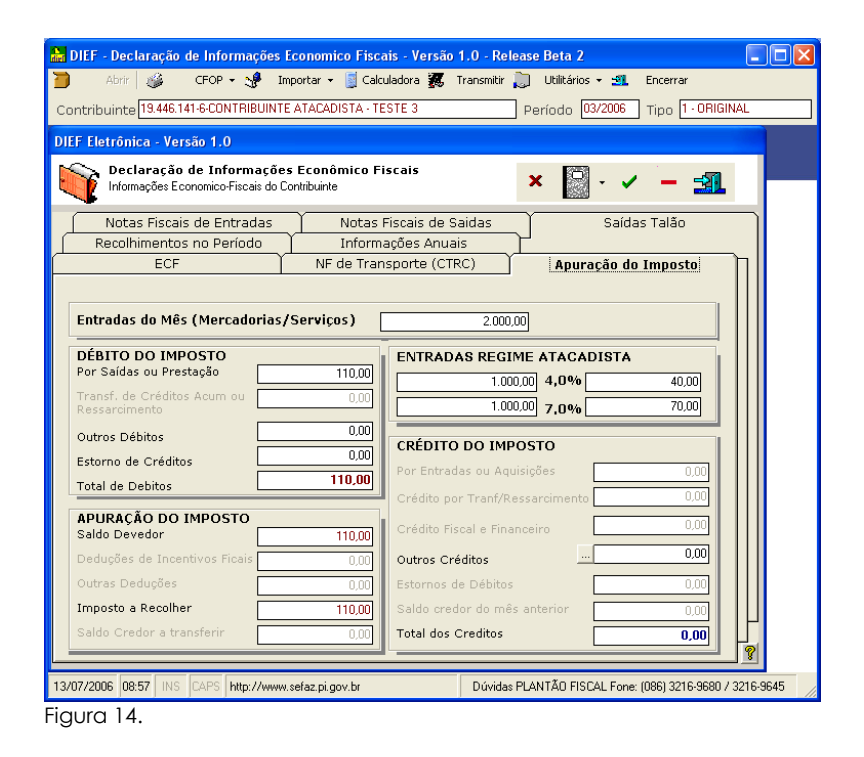

**c) FICHA DE APURAÇÃO DA EMPRESA DE CONSTRUÇÃO CIVIL**

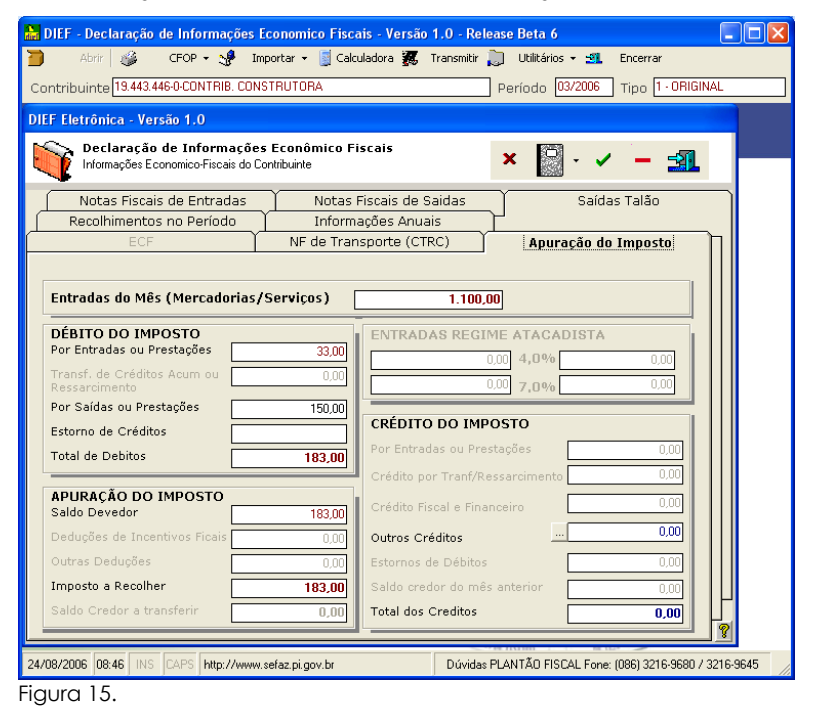

#### **d) FICHA DE APURAÇÃO DA MICROMEPRESA ESTADUAL**

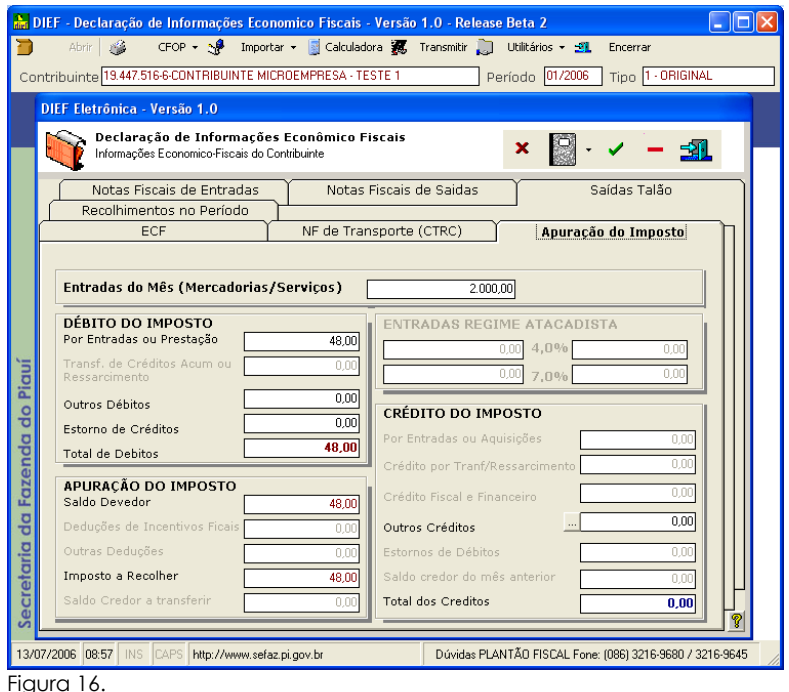

As fichas de apuração contêm os seguintes campos cujos valores são transportados ou informados pelo contribuinte:

**Entradas do Mês / Faturamento do Mês** – o campo apresenta o total tributável das Entradas (MEE, Construtora e Regime Atacadista) ou das Saídas (Contribuinte Normal) do período.

#### **QUADRO DÉBITO DO IMPOSTO**

**Registros Automáticos (Lançados pelo sistema)**

**Por entradas ou prestação / por saídas ou prestação** – total dos débitos do ICMS, relativo aos lançamentos tributados.

**Transferência de créditos acumulados ou ressarcimento** – total das transferências de crédito para outra empresa. Operação é efetuada somente por empresa exportadora.

#### **Registros de Ajuste (Lançados pelo contribuinte)**

**Outros débitos** – débitos apurados fora da DIEF.

**Nota – e**m relação às Construtoras, esse campo é preenchido automaticamente a partir do débito lançado na ficha "Notas Fiscais de Saídas".

**Estorno de créditos** – créditos utilizados indevidamente em períodos anteriores.

#### **QUADRO CRÉDITO DO IMPOSTO**

#### **Registros Automáticos (Lançados pelo sistema)**

**Por entradas ou prestação** – total dos créditos do ICMS, relativo aos lançamentos das entradas tributadas. Campo utilizado, exclusivamente, pela empresa normal.

**Crédito por transferência** – total das transferências de crédito de outra empresa.

**Crédito por ressarcimento** – total de ressarcimento do ICMS retido por substituição tributária, efetuado por outro contribuinte ou pelo próprio, de acordo com a legislação aplicável.

**Registros de Ajuste (Lançados pelo contribuinte)**

**Outros créditos** – o campo apresenta a totalização dos valores lançados a título de crédito do ICMS na ficha – "Detalhamento de Outros Créditos", conforme figura abaixo.

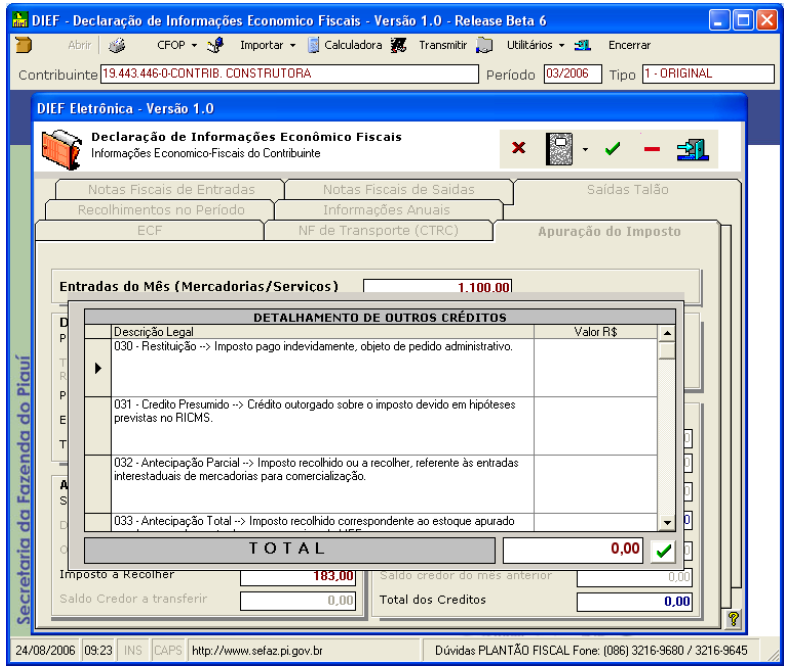

Figura 17. Ficha detalhamento de outros créditos

Nesta ficha constam as hipóteses de créditos fiscais a serem apropriados, tais como:

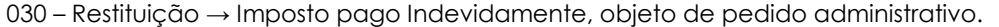

- 031 Crédito Presumido → Crédito outorgado sobre o imposto devido em hipóteses previstas no RICMS.
- 032 Antecipação Parcial → Imposto recolhido ou a recolher, referente às entradas interestaduais de mercadorias para comercialização.
- 033 Antecipação Total → Imposto recolhido correspondente ao estoque apurado por desenquadramento de empresa regime de MEE.
- 034 Crédito Ativo Imobilizado → Parcela 1/48. Totaliza o montante de créditos de aquisições para o Ativo Imobilizado sob regime de apropriação.
- 035 Outros Créditos → Créditos não definidos nas ocorrências acima

**Nota:** O sistema transporta para o campo "034-Crédito do Ativo Imobilizado" a parcela de 1/48 avos dos créditos das entradas de bens para o ativo, realizadas no período. Contudo, se ocorrer a abertura da ficha "Apuração do Imposto", o sistema fixará o valor calculado até aquele momento, sendo possível a inclusão manual dos 1/48 avos dos meses anteriores. Caso o contribuinte inclua novas entradas de bens para o ativo, o sistema não mais trará esses valores para o item em referência, salvo se o contribuinte zerar o valor do campo, fechar a declaração e realizar nova apuração, devendo, realizar novamente a inclusão dos 1/48 avos dos períodos anteriores.

**Estorno de débitos –** total de créditos decorrente de ajustes de períodos anteriores.

**Saldo credor de período anterior** – total do saldo apurado no período anterior.

**QUADRO ENTRADAS REGIME ATACADISTA**

Neste quadro serão lançados os totais das entradas do mês beneficiárias do regime atacadista, cujas alíquotas são de 4,0% e 7,0%. Portanto, a diferença entre o total do campo "Entradas do Mês (Mercadorias/Serviços) e do quadro "Entradas Regime Atacadista" representa as entradas não contempladas no regime atacadista.

A apuração do imposto devido nas operações não contempladas pelo regime atacadista, deverá ser realizada em demonstrativo à parte e o saldo devedor, quando houver, lançado na DIEF, ficha "Apuração do Imposto", quadro "Débito do Imposto" e campo "Outros Débitos". Ocorrendo saldo credor, deverá ser aproveitada nas apurações futuras realizada à parte.

# **QUADRO APURAÇÃO DO IMPOSTO**

- **Saldo devedor**  diferença positiva entre "Total de Débitos" e "Total dos Créditos".
- **Deduções de Incentivos Fiscais** valor do ICMS Incentivo Fiscal, apurado na ficha "Incentivo Fiscal".
- **Outras Deduções** total lançado com base em ato legal.
- **Imposto a Recolher** saldo devedor a recolher no mês.
- **Saldo Credor a transferir** diferença negativa entre "Total de Débitos" e "Total de Créditos".

#### **FICHA – RECOLHIMENTO NO PERÍODO**

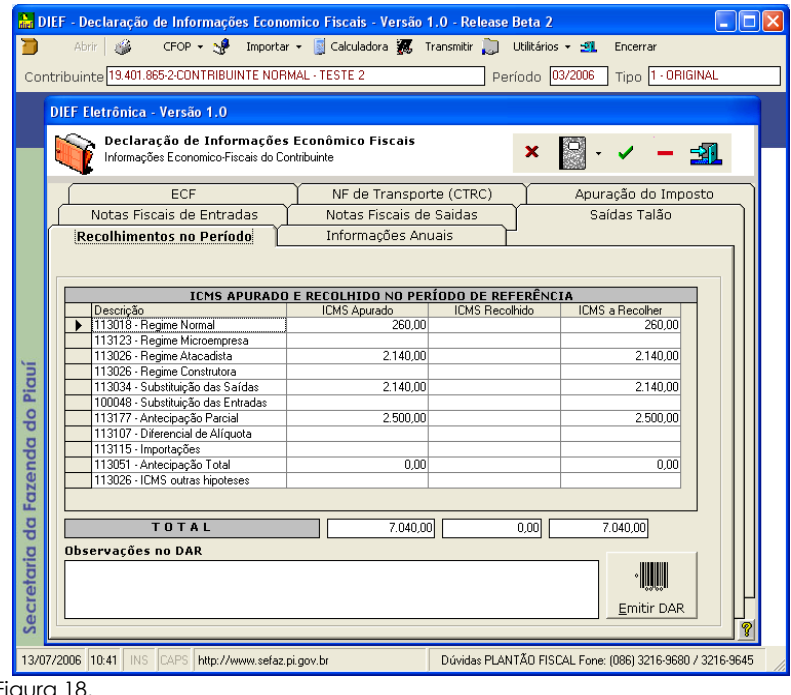

Figura 18.

Ficha só fica disponível somente após apuração do imposto. Esta ficha complementa a ficha Apuração do Imposto, dispondo de quatro colunas para o controle do ICMS apurado e recolhido no período:

**DESCRIÇÃO** – lista as hipóteses do ICMS com o respectivo código de receita.

**ICMS APURADO** – esta coluna registra o ICMS devido:

**Regime Normal** – transferido da ficha "Apuração do Imposto" ;

**Regime Microempresa** - transferido da ficha "Apuração do Imposto";

**Regime Atacadista** – transferido da ficha "Apuração do Imposto" ;

**Regime Construtora** - transferido da ficha "Apuração do Imposto";

**Substituição das Saídas** – transferido - registra o ICMS – ST devido nas seguintes hipóteses:

- a) Saídas internas com produtos/operações sujeitos à Substituição Tributária;
- b) Vendas de mercadorias realizadas por contribuinte beneficiário do regime atacadista a consumidores finais e a contribuintes não inscritos.

**Substituição das Entradas** – valor transportado da ficha "Notas Fiscais de Entradas", campo "ICMS Retido/Antecipado".

**Antecipação Parcial** – valor transportado da ficha "Apuração do Imposto", campo "Outros Créditos" e linha "032 – Antecipação Parcial".

**Diferencial de alíquota** – lançado pelo contribuinte - registra o montante do ICMS gerado pela entrada de mercadorias destinadas a consumo ou ativo imobilizado.

**Importações** – lançado pelo contribuinte - registra o ICMS gerado pelo ingresso de produtos / serviços provenientes do Exterior.

**Antecipação Total** – lançado pelo contribuinte - registra o valor do ICMS - Antecipação Total, relativo às operações de entradas onde não haja encerramento de fase.

**ICMS RECOLHIDO** – registra o total do ICMS recolhido no período de referência.

**ICMS A RECOLHER** – registra a diferença entre as colunas "ICMS Apurado" e "ICMS Recolhido".

**OBSERVAÇÕES NO DAR** – destina-se à inserção, pelo contribuinte, de alguma informação que julgue relevante.

**EMITIR DAR** – havendo imposto a recolher, selecionar a linha desejada e clicar no botão **"Emitir**   $\cdot$   $\parallel$   $\parallel$   $\parallel$ 

**DAR" ,** situado no canto inferior direito da ficha. Será emitido um DAR para cada linha da ficha "Recolhimentos no Período".

**NOTA:** O DAR gerado pela DIEF será utilizado para pagamento do imposto até o vencimento. Ocorrendo atraso de pagamento ou de apresentação da declaração, deverá ser emitido um novo DAR, através do SISDAR, disponível no site da SEFAZ-PI.

#### **MODELO DO DAR GERADO PELA DIEF**

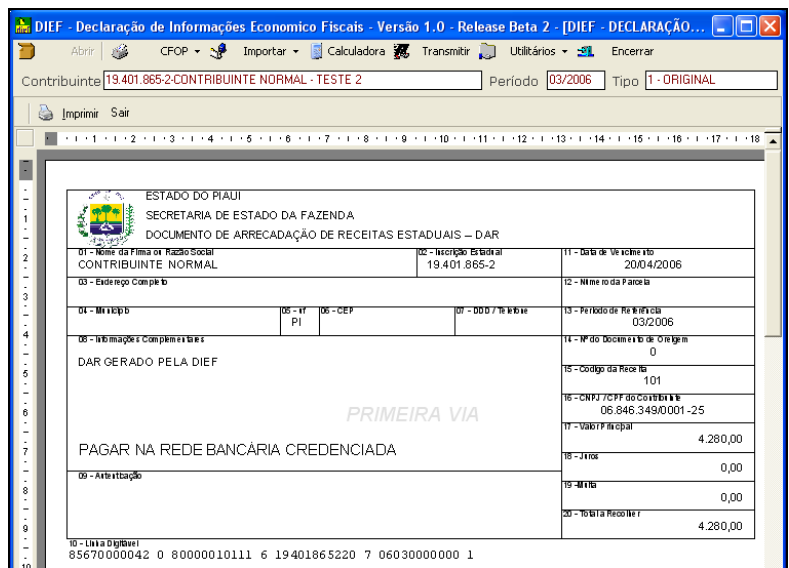

Figura 19 - Modelo de DAR gerado pela DIEF

# **FICHA – OPERAÇÃO INTERMUNICIPAL**

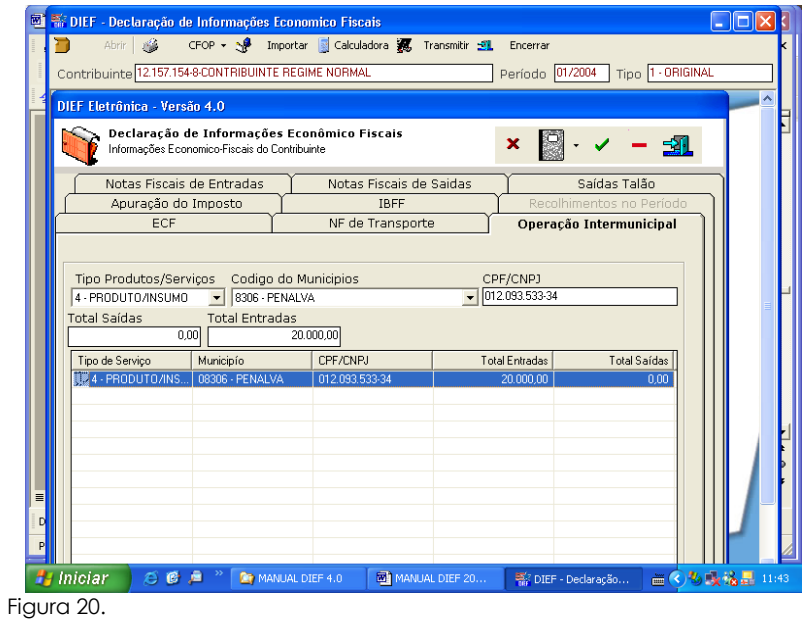

Disponível na DIEF referente ao mês de dezembro. Utilizada por empresas que possuam cadastro único (inscrição centralizada) ou que transacionem com produtores rurais desobrigados da apresentação da DIEF.

**Tipo Produtos/Serviços:** (Ver detalhes na página 11)

1-Transporte, 2-Telecomunicações, 3-Fornecimento de Energia ou 4-Produto/Insumo.

**Código do município -** selecionar o município destinatário do produto/serviço.

**Total Saídas** – lançar o total das vendas de serviços e mercadoria , por município.

**Total Entradas** – lançar o total das aquisições de mercadorias ou insumos, por fornecedor.

DIEF - Declaração de Informações Economico Fiscais **DEX:** | Si CFOP + St Importar Scalculadora 35 Transmitir St Encerrar n Contribuinte 12.157.154-8-CONTRIBUINTE REGIME NORMAL Período 03/2004 Tipo 1 . ORIGINAL  $x \rightarrow \cdot$  $\equiv$ 虱 Informações Economico-Fiscais do Contribuinte Apuração do Imposto **IBFF** NF de Transporte  $FCF$ Operação Intermunicipal Notas Fiscais de Saidas Notas Fiscais de Entradas Saídas Talão **Informações Anuais** DISPONIBILIDADE FINANCEIRA<br>aldo | Inicial em 01/01 | Final em 3  $\overline{15}$ Num. Empregados (média anual) Saldo<br>Caixa<br>Banco m 01701<br>1.000,00<br>10.000,00  $\overline{\phantom{0}}$ LA DESPESAS OPERACIONAIS - apurado em 31/12<br>Descrição Valor R\$ (11-Pró-Labore 6.000,00)<br>Di - Pró-Labore 6.000,00  $\frac{2.000,0}{20.000,0}$ **DESPESAS OPERACIONAIS**<br>
Despesas de Calcio (Despesas de Calcio (Despesas de Calcio (Despesas de Calcio (Despesas de Calcio (Despesas de Calcio (Despesas de Calcio (Despesas de Calcio (Despesas de Calcio (Despesas de Calci Dutras<br>TOTAL 11.000,00 22.000,00  $\begin{array}{r} 20,000,00 \\[-2pt] 2,000,00 \\[-2pt] 5,000,00 \\[-2pt] 3,000,00 \\[-2pt] 5,000,00 \\[-2pt] 2,400,00 \\[-2pt] 6,000,00 \\[-2pt] 1,200,00 \\[-2pt] 3,000,00 \\[-2pt] 1,000,00 \\[-2pt] 1,000,00 \\[-2pt] 1,000,00 \\[-2pt] 1,000,00 \\[-2pt] 1,000,00 \\[-2pt] 1,000,00 \\[-2pt] 1$ ESTOQUE DE MERCADORIAS Saldo<br>Tributadas<br>Não Tributa em 31/12<br>20.000,00<br>10.000,00 <u>16m U17U1</u><br>15,000,00<br>5,000,00 uuuas<br>TOTAL  $20.000,00$  $30.000,00$ Total de Receita não<br>Sujeita ao ICMS  $50.000,00$ TOTAL  $62,000,00$  $\bigotimes$   $\bigotimes$   $\bigotimes$   $\bigotimes$   $\bigotimes$  MANUAL DIEF 4.0 <sup>1</sup> Iniciar 2 Microsoft Word 画 12 『〈精 Figura 21.

#### **FICHA – INFORMAÇÕES ANUAIS**

Ficha disponível na DIEF referente ao mês de março. Destinada ao registro das despesas operacionais, disponibilidades financeiras e estoques de mercadorias relativas ao exercício anterior. Informação obrigatória a todos os declarantes.

**Número de empregados (média anual)** – valor encontrado pela soma das quantidades de empregado de cada mês dividido por 12.

**Despesas operacionais e disponibilidade financeira** – informar com base nas demonstrações contábeis que integram o Balanço ou, se não existir contabilidade, com base no livro caixa.

**Estoque de mercadorias** – informar com base no livro registro de inventário.

**Total de receita não sujeita ao ICMS** – informar total recebido no exercício, por prestação de serviços não tributado pelo ICMS.

**Nota:** Os contribuintes que apuram o IRPJ pelo lucro presumido, inclusive, os enquadrados como microempresa, estão dispensados de escrituração comercial para fins fiscais, entretanto, estão obrigados a manterem escriturados e em boa ordem e guarda, enquanto não decorrido o prazo decadencial e não prescritas eventuais ações que lhes sejam pertinentes, os livros obrigatórios abaixo relacionados (INSRF NR. 250/200, art. 34):

- a) **Livro Caixa,** no qual deverá estar escriturada toda movimentação financeira, inclusive bancária;
- b) **Livro Registro de Inventário**, no qual deverão constar registrados os estoques existentes no término de cada ano-calendário;
- c) **Todos os documentos** e demais papéis que serviram de base para a escrituração dos respectivos livros.

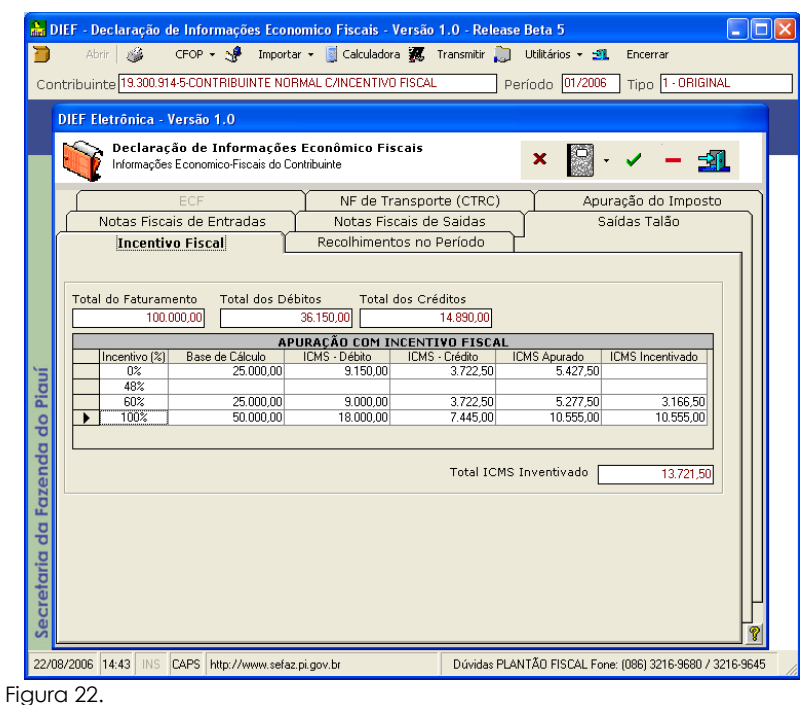

#### **FICHA – INCENTIVO FISCAL**

Ficha a ser utilizada apenas por contribuintes beneficiários de **incentivo fiscal**. Ficando disponível após a utilização da ficha "Apuração do Imposto".

A DIEF só disponibilizará esta ficha aos contribuintes que, no momento do preenchimento da ficha "Cadastro de Contribuintes" - figura 06, selecionarem a opção "Incentivos Fiscais".

O sistema transportará automaticamente para a ficha, o total do faturamento, o total dos débitos de ICMS e total de créditos de ICMS.

O contribuinte indicará, em consonância com o Decreto de concessão do incentivo fiscal, a Base de Cálculo e o ICMS Débito, relativos a cada hipótese de incentivo. Ao efetuar a operação indicada, o saldo remanescente do faturamento não incentivado, será lançado na primeira linha, cujo percentual de incentivo é 0 %.

Após a inserção dos dados, a DIEF efetuará os cálculos, apropriando os percentuais de débitos do ICMS em cada hipótese de incentivo e determinando o valor total do ICMS incentivado, que será transportado para a ficha "Apuração do Imposto", quadro "Apuração do Imposto" e campo "Deduções de Incentivos Fiscais".

**Nota:** O sistema somente transportará o saldo da ficha "Incentivo Fiscal" para a ficha "Apuração do Imposto" após o salvamento das informações inseridas que se dará com o acionamento do botão .

#### **23. REGIMES ESPECIAIS DE APURAÇÃO DO IMPOSTO**

#### **CONTRIBUINTE - MICROEMPRESA**

Obedece a legislação específica, Lei Nº. 4.500/92 e Decreto Nº. 8.854/93.

#### **Nas operações de entradas**

Incidirá a tributação de 2,4% sobre o total das entradas registradas nos CFOP's: 1102, 1113, 1117, 1118, 1121, 1126, 2102, 2113, 2117, 2118, 2121, 2126, 3102 e 3126.

O total das entradas e o valor do Imposto apurado serão transportados automaticamente para a ficha "Apuração do Imposto";

Nas entradas interestaduais de mercadorias para comercialização, o contribuinte pagará a antecipação parcial apurada pela diferença entre a alíquota interna e a interestadual, sem aproveitamento de créditos. Esse valor será lançado na ficha "Recolhimentos no período", linha "08 - Antecipação parcial".

#### **Nas operações de saídas**

Nas operações de saídas de microempresa não há incidência do imposto.

#### **CONTRIBUINTE - ATACADISTA.**

Obedece a legislação específica, Lei Nº. 4.257/89 e Decretos Nº. 7.560/89 e Decreto Nº. 10.439/00.

#### **Sistemática de apuração – produtos contemplados pelo regime atacadista:**

#### **Nas operações de entradas:**

**4,0%** (quatro por cento) sobre o total das entradas tributáveis, exceto bebidas e mercadorias sujeitas ao regime de substituição tributária;

**7,0%** (sete por cento) sobre o total das entradas tributáveis de bebidas;

#### **Nas operações de saídas:**

**3,4%** (três inteiros e quatro décimos por cento) sobre o total de saídas destinadas a contribuintes não inscritos e a consumidor final. O débito do ICMS pelas saídas será composto pelos seguintes valores:

a) Os débitos do ICMS lançados no campo "valor do ICMS Retido", da ficha "Notas Fiscais de Saídas", (vendas a contribuinte não inscrito);

b) Os débitos do ICMS lançados no campo "ICMS Débito", da ficha "Saída talão", (vendas a consumidor final);

c) Os débitos do ICMS lançados no campo "ICMS Acumulado", da ficha "ECF", (vendas a consumidor final).

Nas vendas em que o contribuinte credenciado não atinja os limites mínimos de faturamento previstos no inciso I do **caput,** no § 1º e no inciso I do § 4º, bem como ultrapasse os limites máximos previstos no inciso II do § 4º, do Decreto nº 10.439/2000, será devido e exigido o pagamento do ICMS calculado pela aplicação do multiplicador direto de 5% (cinco por cento) sobre o valor do faturamento que faltar para atingir os limites mínimos, ou ultrapassar os limites máximos, excluídas as operações imunes, isentas, não tributadas e as tributadas em substituição tributária, sem dedução de quaisquer créditos. O valor do ICMS apurado será lançado na DIEF, ficha **"Apuração do Imposto"**, quadro **"DÉBITO DO IMPOSTO"**, linha **"Outros Débitos"**. Utilizar o Anexo II do Decreto nº 10.439/2000.

Na hipótese de transferência para estabelecimento da mesma empresa, varejista ou atacadista não beneficiário do Regime Especial de que trata o Decreto nº 10.439/2000, o remetente das mercadorias deverá recolher adicional de carga tributária de ICMS calculado pela aplicação do multiplicador direto de 5% (cinco por cento), sobre o valor da operação, sem utilização de qualquer benefício. Utilizar o Anexo II do Decreto nº 10.439/2000.

#### **Sistemática de apuração – produtos e hipóteses não contempladas pelo regime atacadista:**

A apuração se dará da forma convencional, em demonstrativo fora da DIEF, utilizando-se o Anexo III do Dec. 10.439/2000, ou seja, com apuração de débitos e créditos do mês. Utilizando-se os créditos pelas entradas e débitos pelas saídas. O saldo devedor resultante da apuração será lançado na ficha "Apuração do Imposto", quadro "Débito do Imposto" e campo "Outros Débitos". Caso a apuração resulte em saldo credor, tal valor não será informado na DIEF e será aproveitado na apuração do mês seguinte. Os demonstrativos da apuração paralela deverão ser guardados para exibição ao Fisco, quando solicitados.

#### **CONTRIBUINTE - CONSTRUTORA.**

Obedecerá a legislação específica, Lei Nº. 4.257/89, o Decreto Nº. 7.560/89 e o Decreto Nº. 11.142/03.

A tributação ocorrerá nas seguintes operações:

- a) **3,0%** (três por cento) sobre o total das entradas tributáveis, exceto aquelas sujeitas ao regime de substituição tributária;
- b) **3,0%** (três por cento) sobre o total das saídas especificadas nos incisos I, II, e III, do art. 2º, do Decreto Nº. 11.142/03;

**Nota**: nas operações sujeitas ao regime de substituição tributária e no desembaraço de mercadorias ou bens oriundos do exterior, aplica-se a carga tributária normal.

O imposto é apurado pelo somatório dos valores lançados no campo "Total da nota por CFOP", da ficha "Notas Fiscais de Entradas" quando os CFOP forem diferentes de 1400 e 2400 (Substituição tributária), com a aplicação do percentual acima especificado. Tais valores do imposto serão transportados para a ficha "Apuração do Imposto", quadro "Débito do Imposto" e linha "Por Entradas ou Prestação".

Os débitos de ICMS destacados nas notas fiscais de saídas serão totalizados e transportados para a ficha "Apuração do Imposto", quadro "Débito do Imposto" e linha "Outros débitos".

# **CONTRIBUINTE - USUÁRIO PED.**

O contribuinte que utiliza sistema de Processamento Eletrônico de Dados – PED poderá importar os dados arquivados no referido sistema, gerados conforme Convênio 57/95, atualizado pelo Convênio 142/02, relativo ao movimento econômico-fiscal do mês que irá apresentar. Entretanto, os valores referentes aos ajustes da Apuração do Imposto deverão ser digitados, assim como as informações complementares, fichas i e L, após o que, a declaração poderá ser enviada à SEFAZ-PI.

#### **Nota:**

Contribuinte MEE que utiliza sistema PED. A importação de dados é recepcionada como se fora contribuinte regime Normal. Converter o Regime de Pagamento, na ficha Cadastro de Contribuintes.

Principais obrigações do contribuinte que utiliza sistema PED.

1- Manter, pelo prazo previsto na legislação, as informações atinentes ao registro fiscal dos documentos recebidos ou emitidos por qualquer meio, referente à totalidade das operações de entrada e de saída e das aquisições e prestações realizadas. Cláusula 5<sup>a</sup> do Convênio.

2- Entregar, conforme legislação específica, o arquivo magnético previsto na cláusula 27 do Convênio ICMS 57/95.

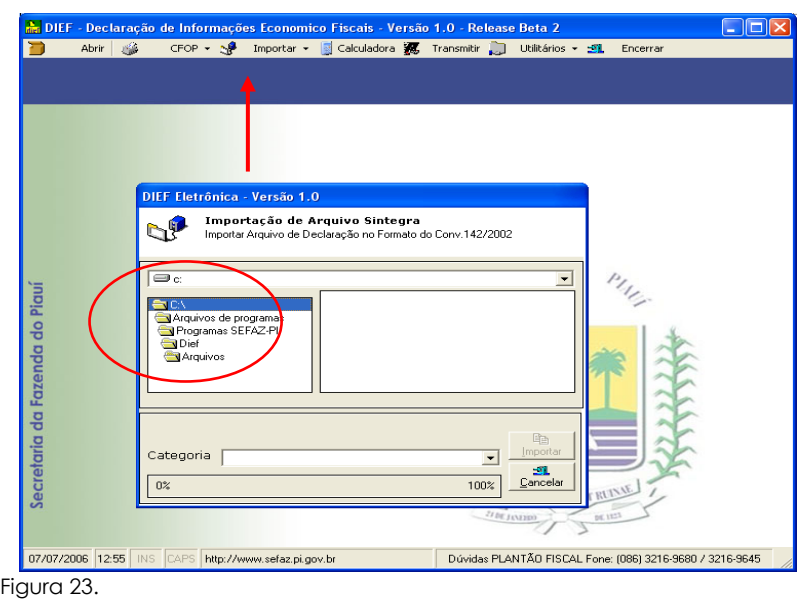

#### **24. IMPORTAÇÃO DE ARQUIVO SINTEGRA:**

Selecionar a opção  $\frac{1}{2}$  Importar  $\frac{1}{2}$  no menu do programa. Definir na caixa de diretório a pasta em que se encontra o arquivo a ser importado.

# **Nota:**

1. Se, durante a importação, ocorrer erro, acessar o validador SINTEGRA que poderá ser instalado a partir da página [www.sefaz.pi.gov.br.](http://www.gere.ma.gov.br/)

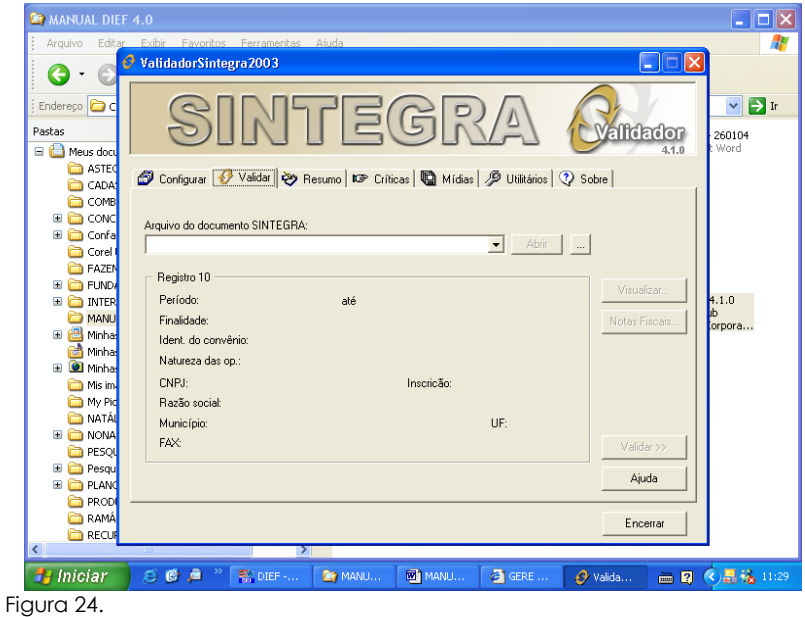

- 2. O validador Sintegra localiza o erro existente no arquivo. A importação já executada fica anulada ou apagada. Identificado o erro e corrigido, reiniciar a importação.
- 3. Concluído 100% da importação do arquivo para a base da DIEF, proceder:
	- a) Verificar se os dados cadastrais estão corretos e efetuar os ajustes da Apuração do Imposto;
	- b) Prestar informações complementares de acordo com a atividade e operações realizadas pelo declarante, conforme fichas específicas;
	- c) Efetuar a transmissão para a base de dados da Secretaria da Fazenda.

# **25. GERAR ARQUIVO DIEF**

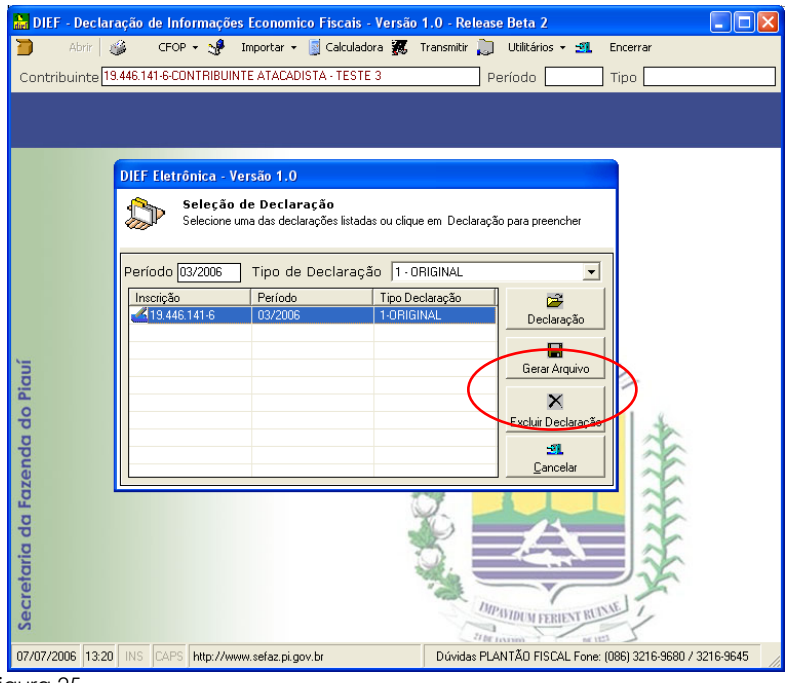

Figura 25.

Concluído o preenchimento da declaração, deverá ser gerado um arquivo antes de proceder a transmissão, seguindo os seguintes passos:

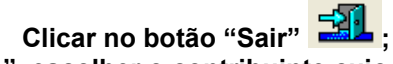

**Em "Seleção de Contribuintes", escolher o contribuinte cujo arquivo será gerado e clicar no botão "Declaração" que abrirá a ficha "Seleção de Declaração;**

 $\blacksquare$ Em "Seleção de Declaração", selecionar a declaração e clicar em "Gerar Arquivo" **Sera Arquivo oportunidade em que se abrirá a caixa abaixo:**

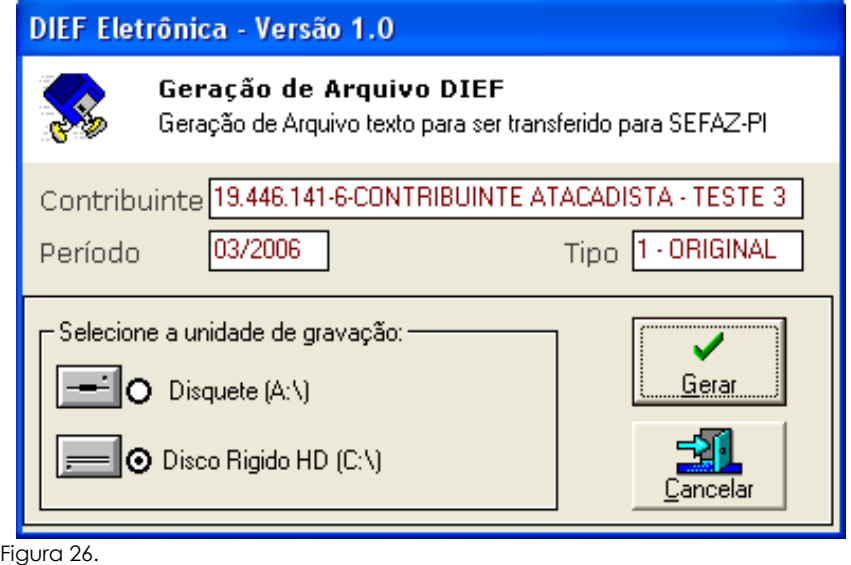

**Selecionar a unidade de gravação e acionar o botão "Gerar", o sistema confirmará a geração, exibindo a mensagem vista abaixo:**

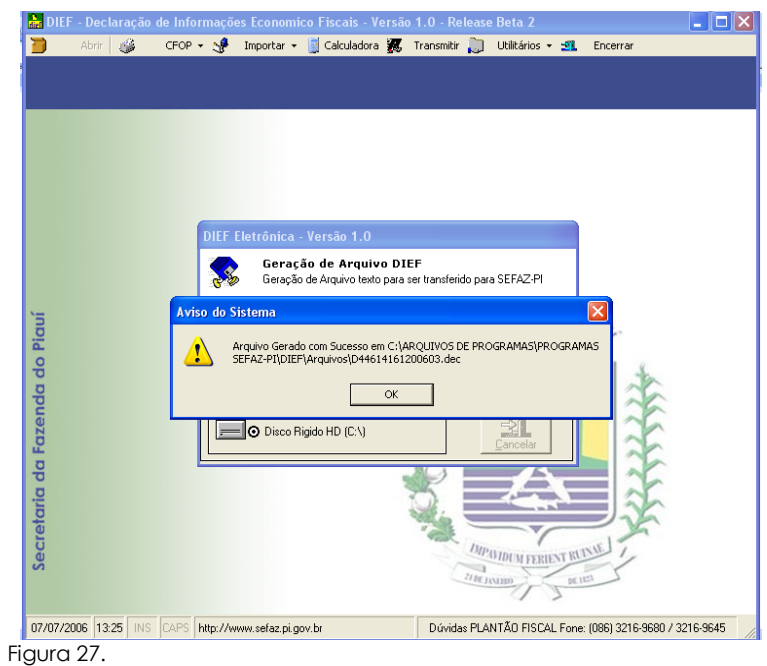

**Ao clicar em "OK" o sistema perguntará ao usuário se deseja transferir o arquivo, conforme figura abaixo:**

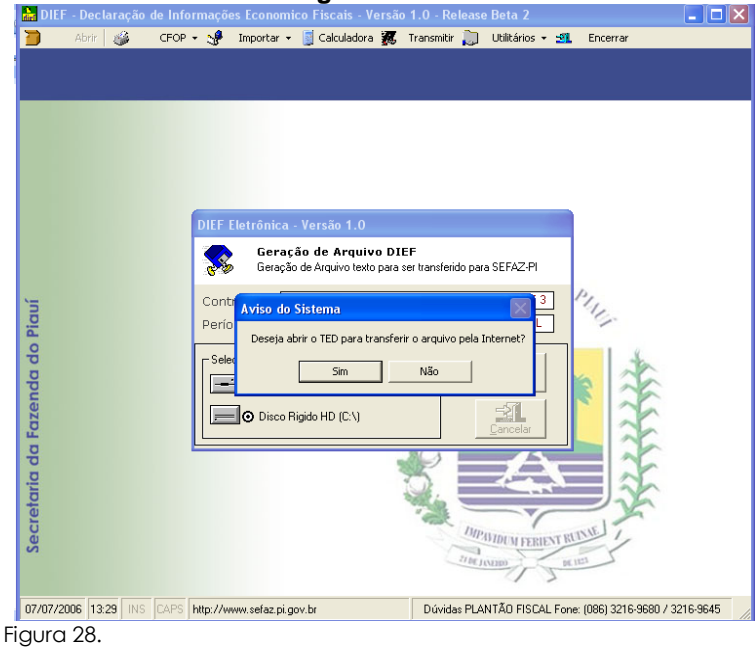

**Ao confirmar a transmissão, o usuário seguirá os passos seguintes:**

### **26. TRANSMISSÃO DA DIEF PARA A BASE DE DADOS DA SECRETARIA DA FAZENDA**

Na tela do TED clicar no botão "Enviar".

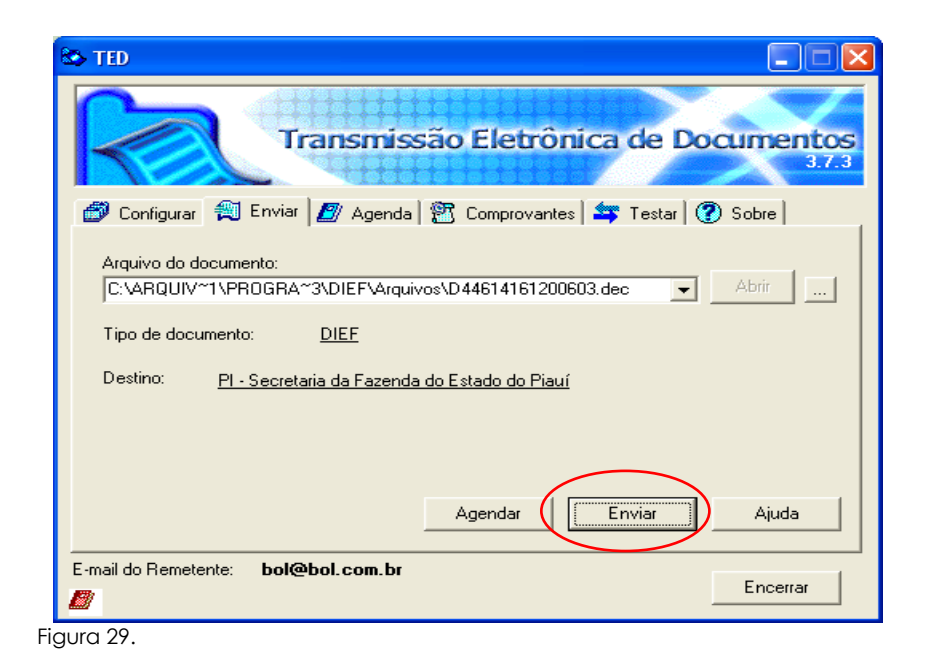

Concluída a transmissão o sistema gerara o recibo provisório de recepção do arquivo.

O recibo definitivo será enviado ao e-mail do remetente e disponibilizado na página da SEFAZ-PI.

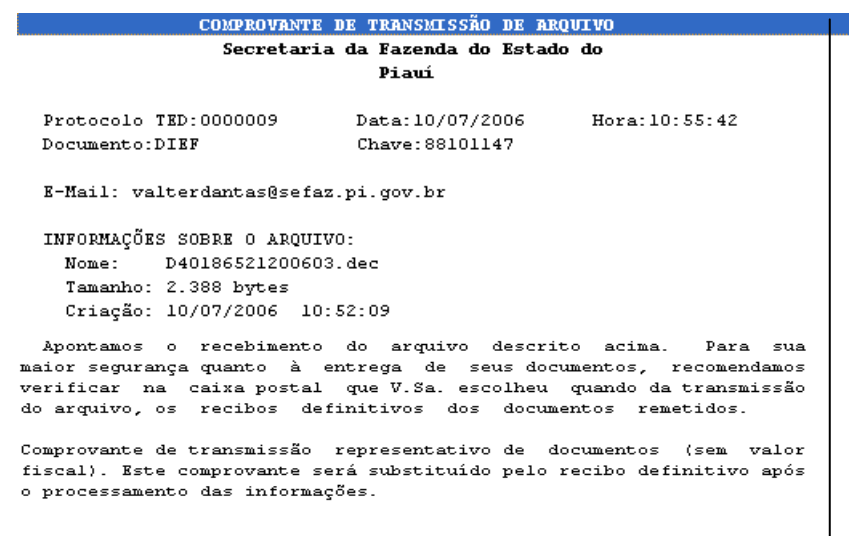

Figura 30. Recibo provisório

# **27. DA ESCRITA FISCAL EM MEIO MAGNÉTICO**

**O arquivo magnético de registros fiscais, conforme especificação e modelo previstos no programa DIEF está em conformidade com o Convênio 57/95 e Regulamento do ICMS. A escrita fiscal em meio magnético permite além da geração e transmissão do arquivo para a SEFAZ, a impressão dos Livros Fiscais – (Livro de Registros de Entradas, Livro de Registro de Saídas, Livro de Apuração do IMCS e Mapa Resumo do ECF).**

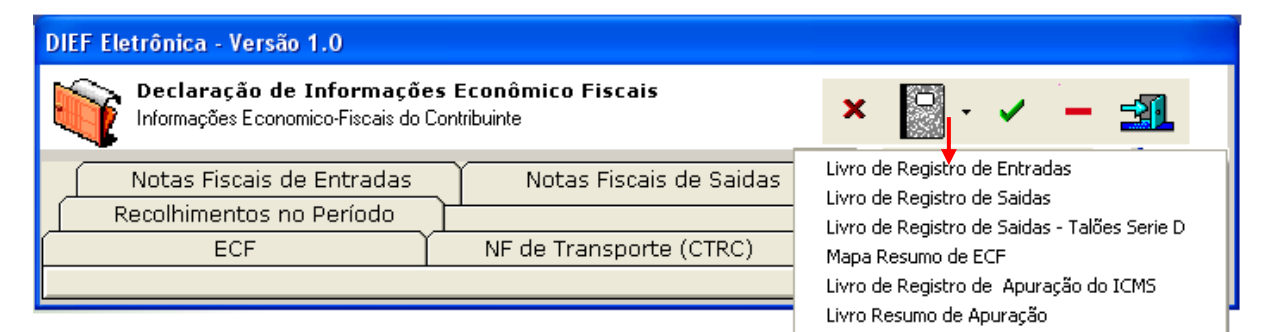

Figura 31.

#### **28. DOS LIVROS FISCAIS**

#### **LIVRO DE REGISTRO DE ENTRADAS**

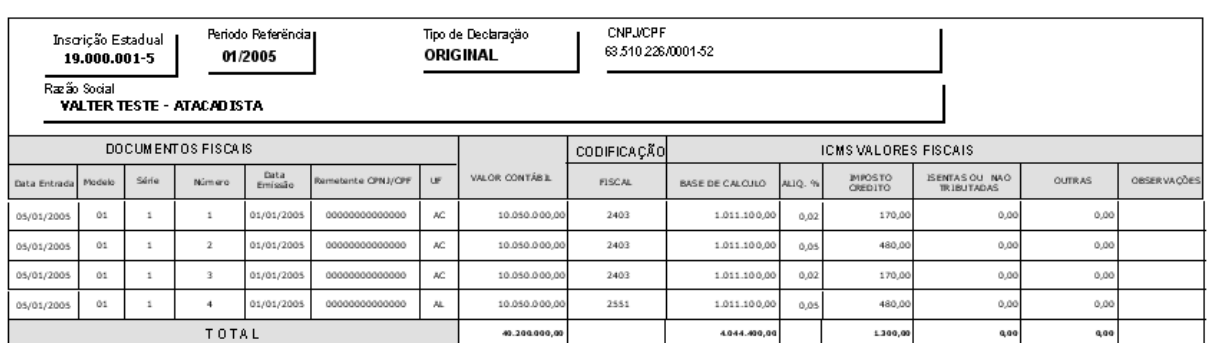

Figura 32.

# **LIVRO DE REGISTRO DE SAÍDAS**

**ESTADO DO PIAUI** 

ESTADO DO FINIT<br>SECRETARIA DA FAZENDA<br>LIVRO REGISTRO DE SAIDAS - RS - MODELO 2

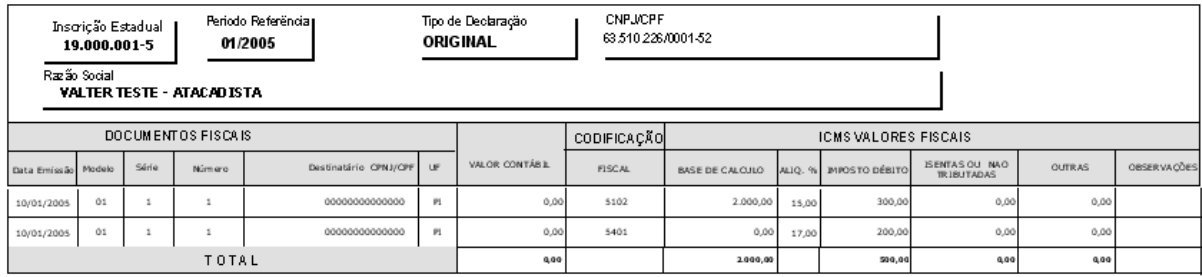

Figura 33.

# **ESTADO DO PIAUI**

SECRETARIA DA FAZENDA<br>SECRETARIA DA FAZENDA<br>LIVRO REGISTRO DE ENTRADAS - RE - MODELO 1

# **MAPA RESUMO DO ECF**

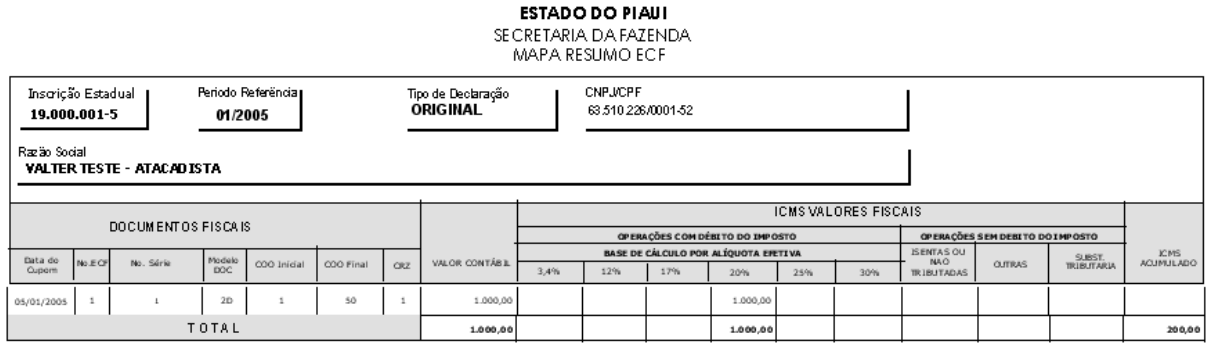

Figura 34.

# **LIVRO REGISTRO DE APURAÇÃO DO ICMS**

#### **ESTADO DO PIAUL** SECRETARIA DA FAZENDA LIVRO REGISTRO DE APURAÇÃO DO ICMS - RAICMS

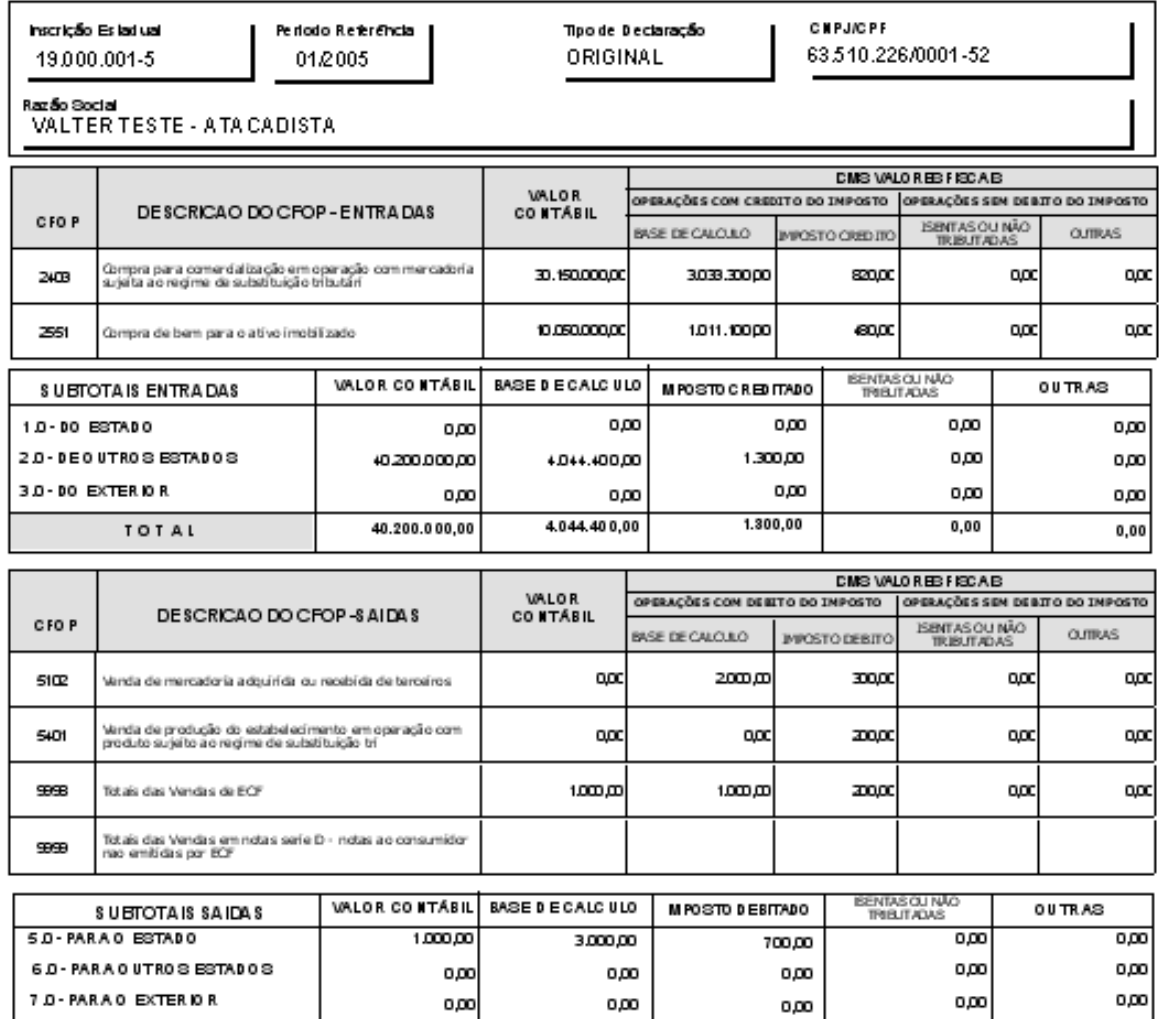

3.000,00

700,00

"Constamos valores de notas fiscais entidas por ECF, Notas emitidas de Talão e Notas Fiscais de Transporte

1.000,00

Figura 35.

TOTAL

 $0,00$ 

 $0,00$ 

# **LIVRO RESUMO DA APURAÇÃO DO ICMS**

# **ESTADO DO PIAUI**

SE CRETARIA DA FAZENDA<br>LIVRO RESUMO DA APURAÇÃO DO ICMS

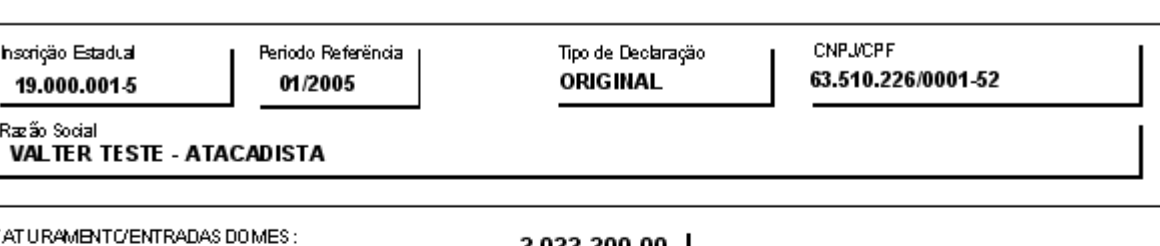

3.033.300,00

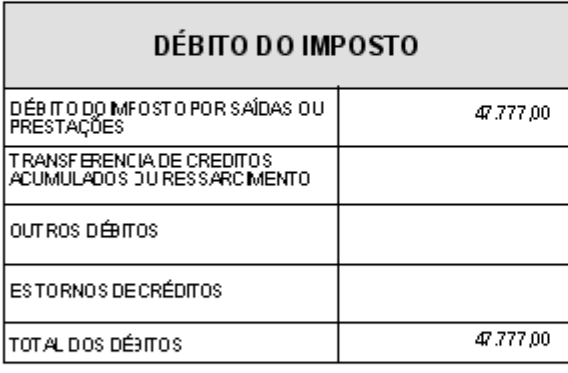

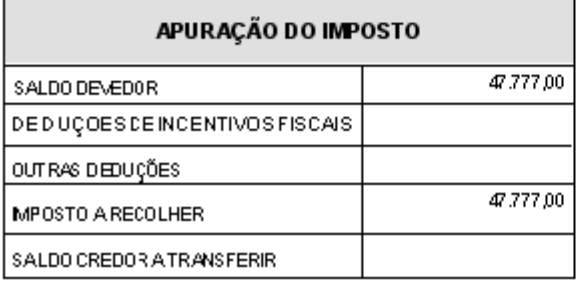

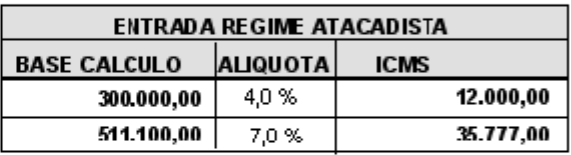

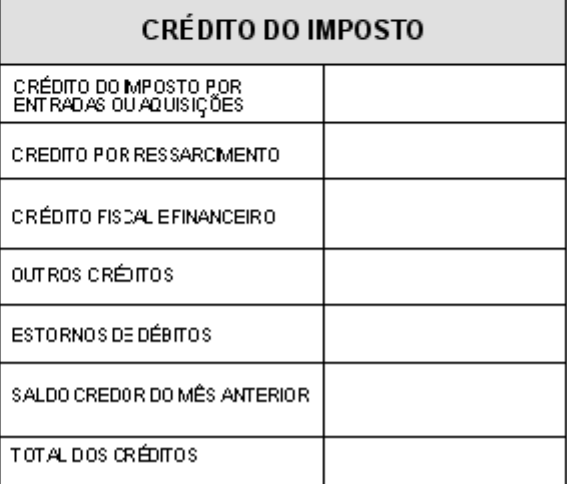

Figura 36.

# **ANEXO CLV**

(Art. 746, parágrafo único, do RICMS)

MODELO DE PLANILHA ELETRÔNICA A QUE SE REFERE O ARTIGO 82 DO CONVÊNIO S/Nº, DE 15/12/70 ESTADO DE: \_\_\_\_\_\_\_\_\_\_\_\_\_\_\_\_\_\_\_\_\_\_\_\_\_\_\_\_\_\_\_\_\_\_\_\_\_\_\_\_\_\_\_\_\_\_\_

ENTRADAS INTERESTADUAIS DE MERCADORIAS, BENS E/OU AQUISIÇÕES DE SERVIÇOS:

Data de geração: Período de referência: Responsável: Telefone:

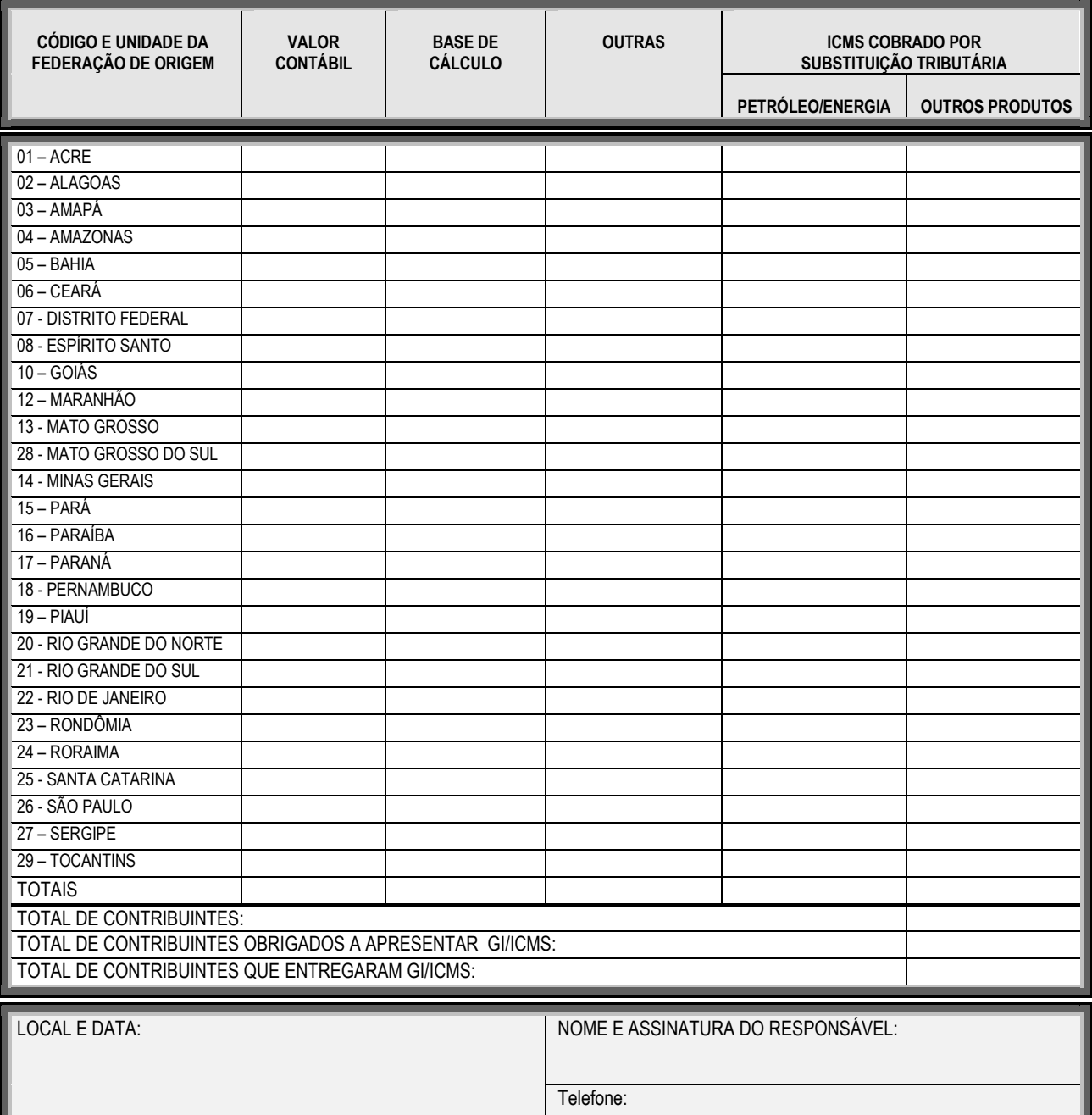

# **ANEXO CLV**

# **VERSO**

# **INSTRUÇÕES DE PREENCHIMENTO - ENTRADAS ENTRADAS INTERESTADUAIS DE MERCADORIAS, BENS E/OU SERVIÇOS**

#### **CAMPOS:**

**Os dados serão extraídos do livro Registro de Entradas e corresponderão aos valores acumulados no período de referência, conforme segue:**

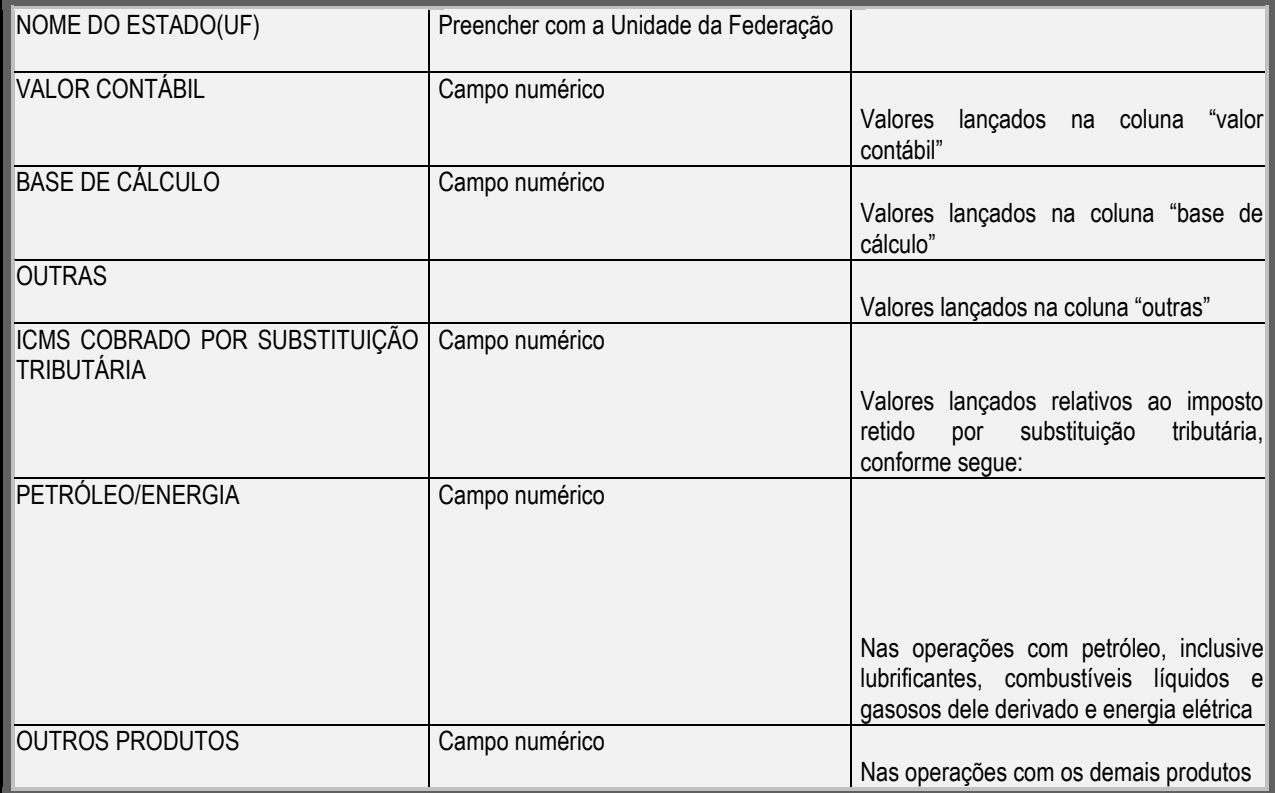

# **ANEXO CLVI** (Art. 746, parágrafo único, do RICMS)

# MODELO DE PLANILHA ELETRÔNICA A QUE SE REFERE O ARTIGO 82 DO CONVÊNIO S/Nº, DE 15/12/70 ESTADO DE: \_\_\_\_\_\_\_\_\_\_\_\_\_\_\_\_\_\_\_\_\_\_\_\_\_\_\_\_\_\_\_\_\_\_\_\_\_\_\_\_\_\_\_\_\_\_\_

SAÍDAS INTERESTADUAIS DE MERCADORIAS E/OU PRESTAÇÕES DE SERVIÇOS:

Data de geração: Período de referência: Responsável: Telefone:

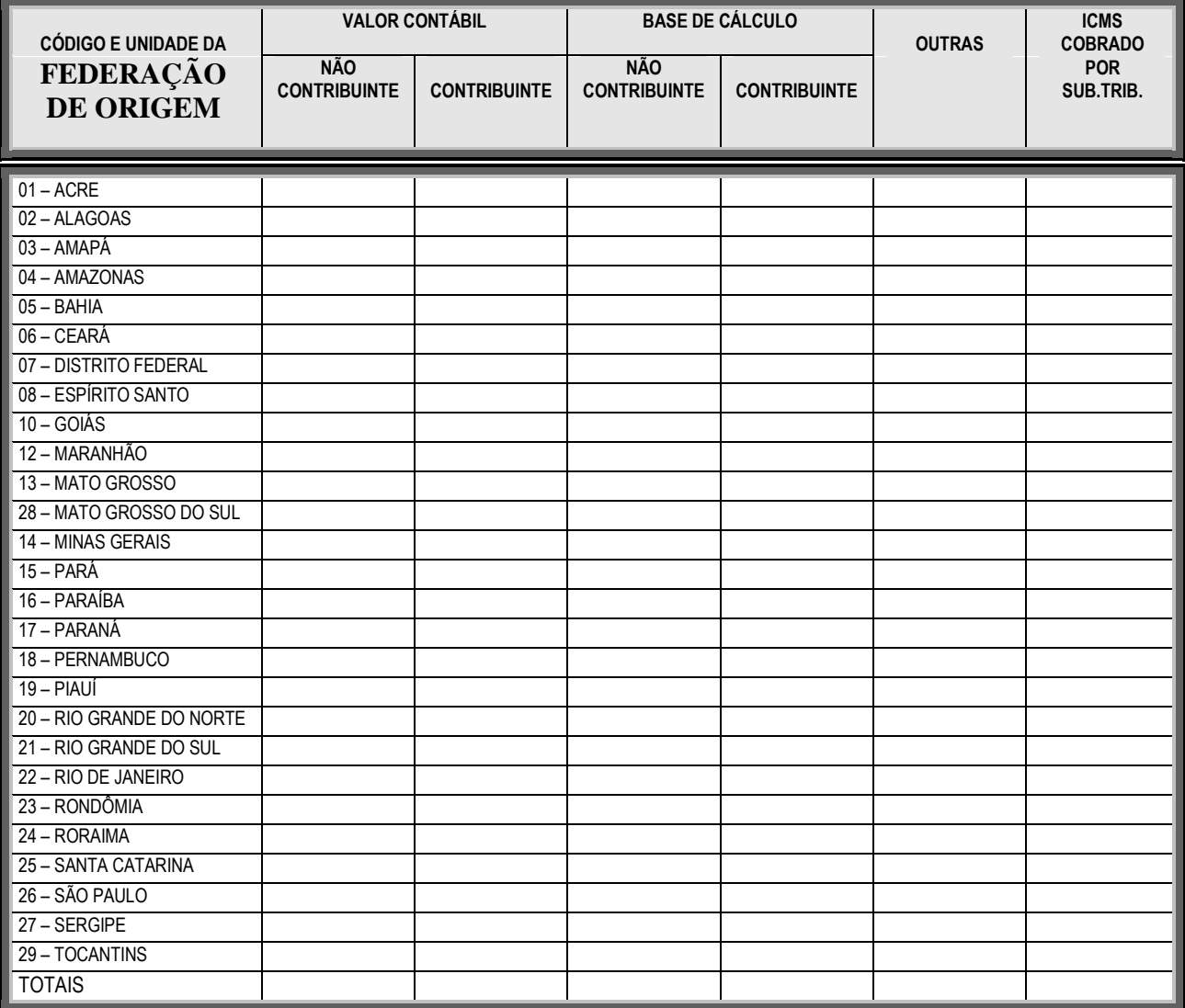

# **ANEXO CLVI**

# **VERSO**

# **INSTRUÇÕES DE PREENCHIMENTO - SAÍDAS SAÍDAS INTERESTADUAIS DE MERCADORIAS E/OU PRESTAÇÕES DE SERVIÇOS**

#### **CAMPOS:**

#### **Os dados serão extraídos do livro Registro de Saídas e corresponderão aos valores acumulados no período de referência, conforme segue:**

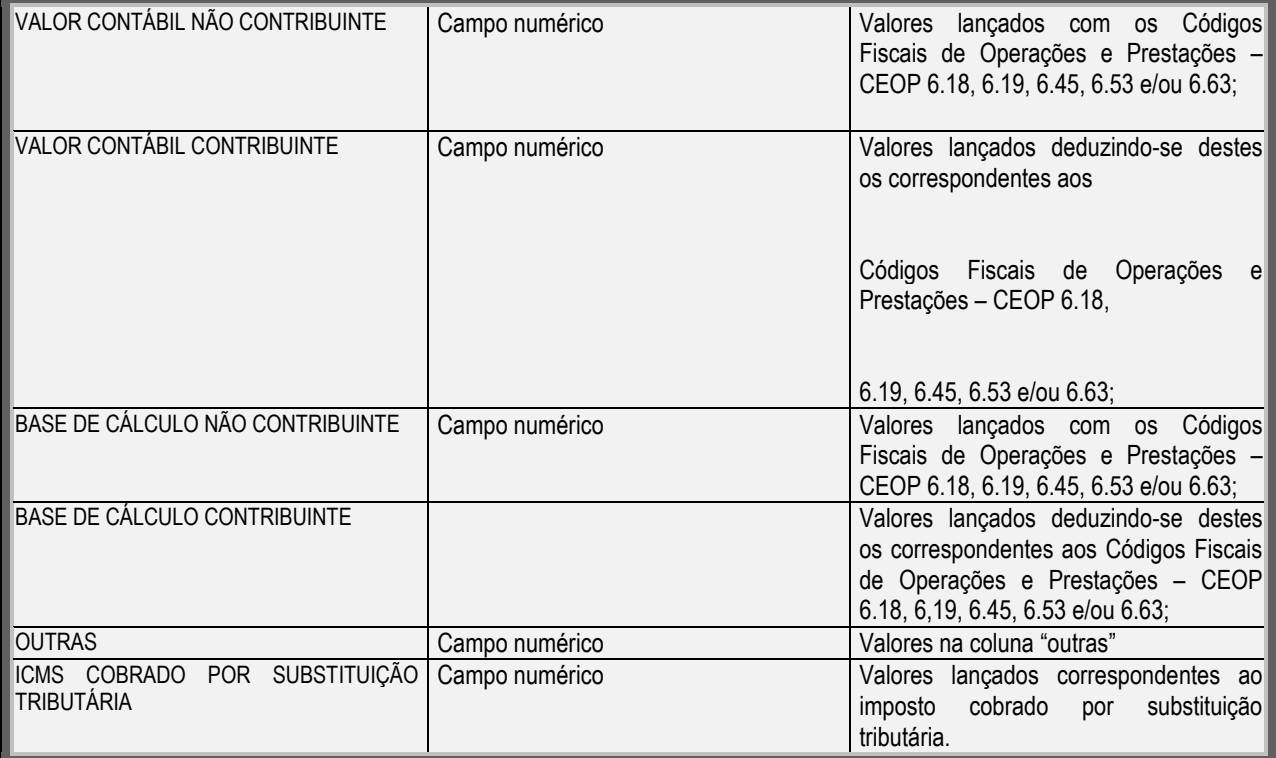

# **ANEXO CLVII**

(Art. 746, parágrafo único, do RICMS)

# LAYOUT DE PLANILHA ELETRÔNICA ARQUIVO TEXTO (TXT) A QUE SE REFERE O ARTIGO 82 DO CONVÊNIO S/Nº DE 15.12.70

# **PRIMEIRO ARQUIVO:**

# **ENTRADAS DE MERCADORIAS, BENS E/OU AQUISIÇÃO DE SERVIÇOS**

**CÓDIGO UF DESTINO: \_\_\_\_ (**Preencher com o código da UF adquirente das mercadorias, bens ou serviços)

DATA GERAÇÃO: PERÍODO DE REFERÊNCIA: RESPONSÁVEL: TELEFONE:

# **Em R\$ 1,00**

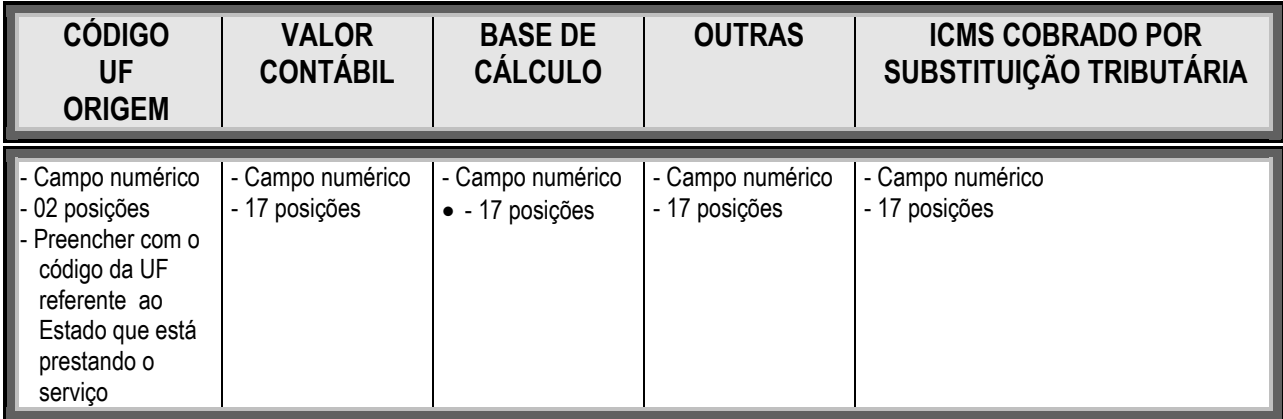

# **ANEXO CLVIII** (Art. 746, parágrafo único, do RICMS)

# **LAYOUT DE PLANILHA ELETRÔNICA ARQUIVO TEXTO (TXT) A QUE SE REFERE O ARTIGO 82 DO CONVÊNIO S/Nº DE 15.12.70**

# **SAÍDAS DE MERCADORIAS E/OU PRESTAÇÕES DE SERVIÇOS**

**CÓDIGO UF ORIGEM: \_\_\_\_\_** (Preencher com código da UF vendedora das mercadorias e serviços)

DATA DE GERAÇÃO: PERÍODO DE REFERÊNCIA: RESPONSÁVEL: TELEFONE:

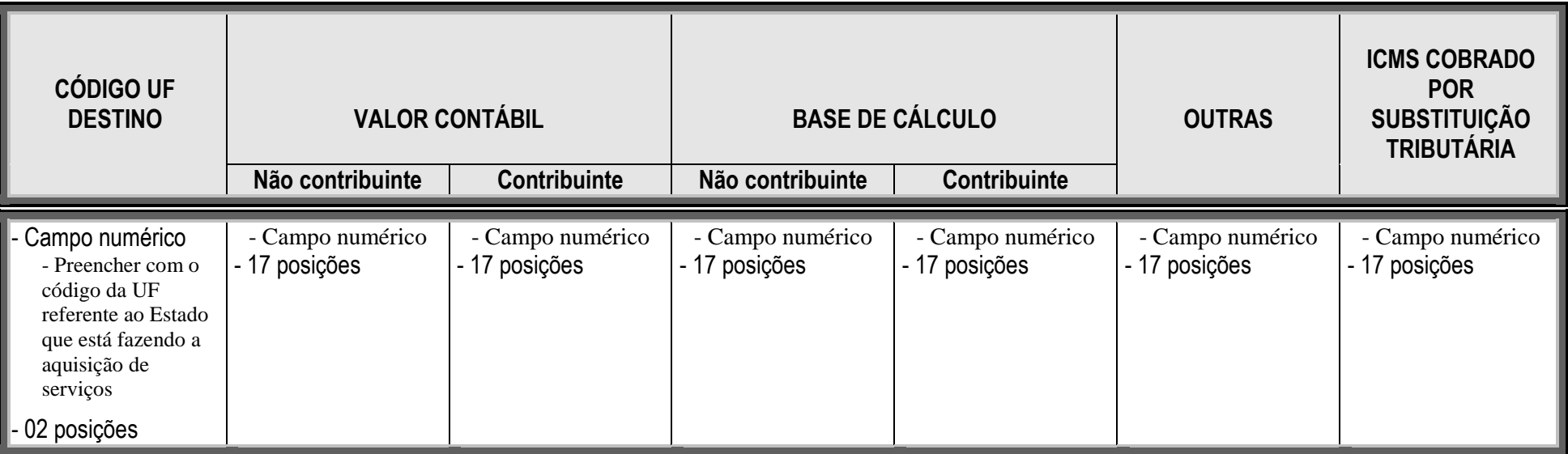

# **ANEXO CLVIII**

# **VERSO**

# LAYOUT DE PLANILHA ELETRÔNICA ARQUIVO TEXTO (TXT) A QUE SE REFERE O ARTIGO 82 DO CONVÊNIO S/Nº DE 15.12.70

# **SEGUNDO ARQUIVO:**

# **ENTRADAS DE MERCADORIAS, BENS E/OU AQUISIÇÃO DE SERVIÇOS**

**CÓDIGO UF DESTINO: \_\_\_\_ (**Preencher com o código da UF adquirente das mercadorias, bens ou serviços)

DATA GERAÇÃO: PERÍODO DE REFERÊNCIA: RESPONSÁVEL: TELEFONE:

*Em R\$ 1,00*

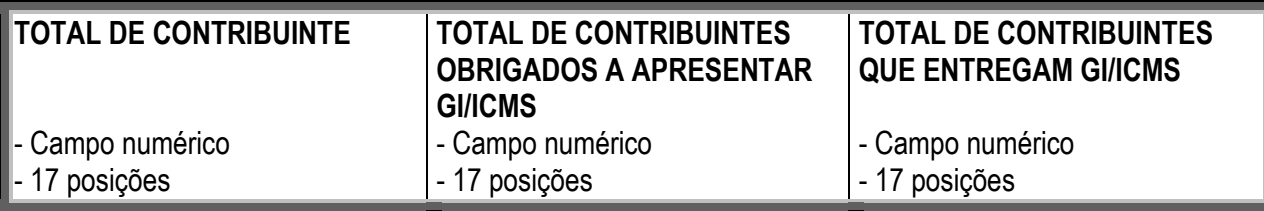